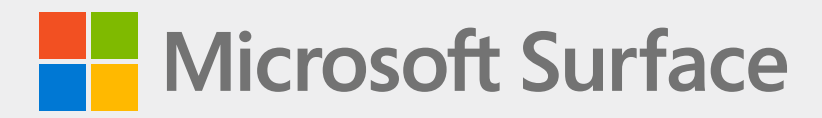

# **Surface Pro 8 维修指南**

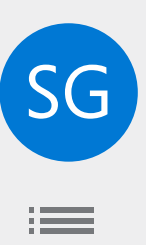

## 免责申明和损害赔偿范围

除非另有书面规定,否则本手册中或与本手册一同提供的所有信息、内容、材料和产品均由 Microsoft 在"按原样" 和"按可用"基础上提供。除非另有书面规定,否则 Microsoft 对本手册中包含或以其他方式提供的或随附的信息、 内容、材料和产品不作任何形式的明示或暗示的陈述或保证。您在此明确同意,使用本手册中的信息、内容、材料 和产品时产生的风险由您自行承担。

在法律允许的最大范围内,Microsoft 不做任何明示或暗示的保证,包括但不限于关于产品适销性和针对特定目的的 适用性作出的默示保证。除非另有书面规定,否则在法律允许的最大范围内, Microsoft 对因使用本手册提供的或与 本手册相关的信息、内容、材料或产品而引起的任何类型的损害概不负责,包括但不限于直接、间接、附带、必然 和/或惩罚性损害赔偿。

#### 通知

Microsoft 及其供应商可能拥有涵盖本文档主题的专利、专利申请、商标、版权、商业机密和/或其他知识产权。 Microsoft 向接收方提供本文件并不意味着授予或暗示任何专利、商标、版权、商业机密或其他知识产权的任何许 可,且接收方对任何此类知识产权(如有)的许可使用仅受本协议管辖。

本文件及其所包含的信息可随时更改,恕不另行通知。有关 Surface 设备保养和维修的最新信息,请访问 <https://aka.ms/surfaceservicing>。在设备保养和维修之前,请务必查看最新的有用信息。

©2023 Microsoft Corporation。版权所有。

文档零件编号: M1196221 RevD

# 目录

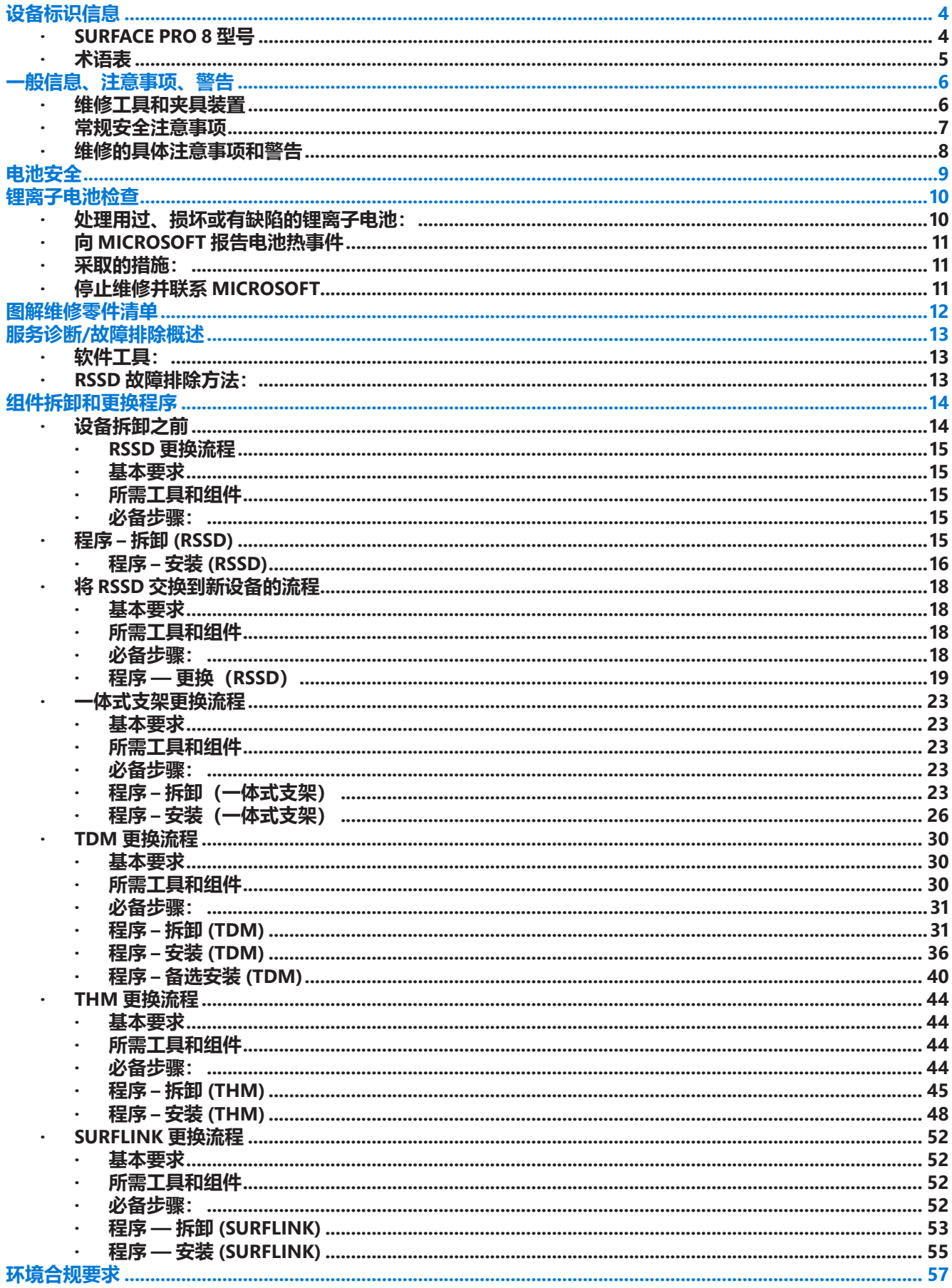

 $\equiv$ 

# <span id="page-3-0"></span>**简介**

该服务指南(以下简称"指南")提供了关于使用正版 Microsoft 零部件维修 Microsoft Surface 设备的指导。该指 南适用于具有维修 Microsoft 设备所需的知识、经验和专门工具的技术人员。

- **重要提示:**在进行任何维修之前,请务必完整阅读该指南。如果任何时候您对执行指南中所述的维修感 到犹豫或不安,**请勿**继续操作。请与 [Microsoft](https://support.microsoft.com/) 联系以获取其他支持选项。
- **△ 警告:** 未遵守本指南中的说明, 使用非 Microsoft (非正版)、不兼容或改造过的替换部件, 以及/或未 使用适当的工具,可能会导致严重的人身伤害、死亡和/或设备或其他财产损坏。

# **设备标识信息**

## **Surface Pro 8 型号**

1982 – Surface Pro 8 LTE 版 (亮铂金)

1983 – Surface Pro 8 WiFi 版(亮铂金和石墨灰)

Surface Pro 8 的 rSSD 硬盘大小和序列号位于一体式支架下方。

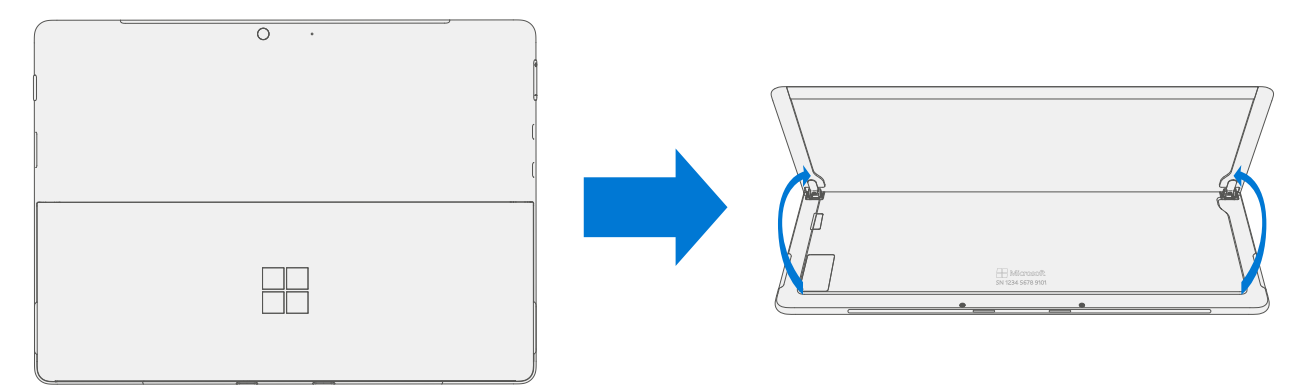

# <span id="page-4-0"></span>**术语表**

本手册使用以下缩略词

- **rSSD** 可拆卸固态硬盘
- **TDM** 触摸显示模块是集合所有图层面板的完整显示屏。
- **THM** 热模块是包含散热器和电风扇的组件。
- **TIM** THM 和 PCBA 之间使用的热界面材料。
- **PCBA** 主电路板组件
- **SoC** 片上系统是在单个集成电路上具有多个电子电路和部件的微芯片。
- **PSA** 压感胶粘剂
- **IBC** 平板电脑后盖
- **BMR** 裸机恢复是指用系统镜像进行恢复的过程。
- **SDT** Surface 诊断工具包
- **ESD** 静电释放
- FRU 现场可更换部件是子系统组件, 例如 SIM/rSSD 仓盖、支架和 rSSD。FRU 仅适用于 ASP。部分可更换 部件可作为 FRU, 因此仅在 ASP 中受支持。
- **商用备件/CRU** 提供给商业客户的客户可更换部件,由熟练的技术人员在维修时使用。

# <span id="page-5-0"></span>**常规信息、注意事项及警告**

- 此符号用于标识本手册中重要的安全和健康信息。
- 此符号表示本手册中的重要信息。
- 此符号表示本手册中的重要注意事项。

#### **维修工具和夹具装置**

#### **Microsoft 维修工具**

- SIM 弹出工具(或等效的 0.023 英寸 / 0.58 毫米直径回形针)
- Surface 扩展坞
- TDM PSA 剥离工具 (M1214770-001)
- TDM PSA 粘合框架 (M1178722-001)
- Surface 诊断工具包

#### **标准维修工具**

- 防静电腕带(1 兆欧姆电阻)
- 软静电释放 (ESD) 安全垫
- iFixit 拾取器
- iFixit 拆机工具
- 撬棒
- 两个 2 英寸弹簧夹
- TDM 粘合重量
	- o 重量要求:最低 23 千克(50 磅)/最高 26 千克(57 磅)
	- o 最小尺寸:280 毫米 x 200 毫米(11 英寸 x 8 英寸)
	- o 几何形状必须对称,使重量分布均匀。
	- o 所使用的砝码必须为平板形,平整度保持一致并且粘合框架的接触平面没有凸起。
	- o 放置在框架上方时,重物必须接触框架的整个边框。
	- 推荐 9 千克 + 14 千克 (20 磅 + 30 磅) 的 Ruck 平板砝码
- 泡沫垫
	- o 材料:EVA 泡沫
	- o 粗细:9.5 毫米(3/8 英寸)
	- o 密度:0.03 g/cm3 (2 lb/cu Ft)
	- o 规格:最小值 229 毫米 x 305 毫米(9 英寸 x 12 英寸)
	- o 推荐的泡沫垫(McMaster PN:[86095K43](https://www.mcmaster.com/86095K43/))
- 3IP 和 6IP (梅花增强型)螺丝刀
- 乐泰 SF 7649
- 乐泰 243
- 异丙醇分配瓶(使用 91% 或更高浓度的 IPA)
- 棉签
- U盘
- 互联网 (以太网) 网线连接
- USB 键盘
- 超细纤维/无绒布

可从不同的供应商处购买该列表中显示的工具,包括但不限于 Amazon.com、iFixit、Chemdex 和其他的供应商。 请参阅 Microsoft 工具的 ASP 指南。

# <span id="page-6-0"></span>**常规安全注意事项**

请始终遵守以下常规安全注意事项:

- 打开和/或维修任何电子设备都可能会存在各种风险(例如触电、起火、严重人身伤害、死亡、设备或其他 财产损坏)以及/或其他危险。在进行本指南中的维修操作时请务必小心。本指南中所述的维修操作应仅由 具有维修 Microsoft 设备所需的知识、经验和专门工具的技术人员进行。
- 设备或其电池使用或处理不当可能会导致火灾或爆炸。务必按照本指南中的说明打开设备外壳。
- 请勿将设备或电池加热、刺破、毁坏或投入火中。请勿在直射阳光下放置设备或对设备充电,也不得将设备 或其电池长时间暴露在建议的使用范围 (0℃ 到 60℃/32°F 到 140°F) 之外的温度下。否则可能会导致电池 失效、触电、起火、严重人身伤害、死亡和/或设备或其他财产损坏。
- 建议在拆卸/重新组装设备时佩戴防护眼镜和手套。

有关 Microsoft Surface 设备的其他产品安全信息,请访问 [aka.ms/surface-safety](http://aka.ms/surface-safety) 或 Surface 应用程序。要打开 Surface 应用程序,请选择开始按钮,在搜索框中输入 Surface,然后选择 Surface 应用程序。

## <span id="page-7-0"></span>**维修的具体注意事项和警告**

• 关于 Autopilot 管理的 Surface 产品, 请参考[此处发](https://docs.microsoft.com/zh-cn/mem/autopilot/autopilot-mbr)布的以下指南。

**警告:**打开设备前,请务必确保设备已关闭电源并与电源断开连接。断开设备充电器或电源线与交流电 源的连接。

- 对于使用可充电锂离子电池的设备,在开始维修前,请将电池完全放电。要加快电池放电过程,请执行以下 操作:
	- 从设备上断开充电器。
	- 将显示屏亮度调节到最高水平。
	- 开启 Wi-Fi 和蓝牙。
	- 打开 Windows 中的相机应用。
	- 从本地驱动器或通过流媒体服务播放音乐或视频。

使用此方式操作设备,直到电池完全放电,使得设备关机为止。

- **△ 警告:** 对于电池固定在底盖上的 Surface 设备, 在维修时, 请将装有电池的底盖放置在安全位置, 防止电 池在维修中发生刺破、撞击、挤压或掉落等情况。有关详细信息,请参考本指南中的["电池安全"](#page-8-0)小节。
- 请确保工作表面水平/平整,并且覆盖有防静电、柔软、无损伤的材料。
- 建议在拆卸/重装设备时佩戴护目镜作为安全预防措施。
- 时常清洁工作表面,清除碎屑和磨粒。
- 在开始工作前,请仔细阅读并遵守本指南中的常规准则和 ESD 防静电操作规范。有关详细信息,请参考本指 南中[的"设备拆卸之前"](#page-13-0)小节。
- 在拆开设备前,请务必佩戴防静电腕带,并确保工作区域已正确接地,以防止静电敏感的电子器件受到静电 放电 (ESD) 的影响。
- 在维修过程中从设备上拆卸下来的零部件应存放在防静电包装袋中,使用新的替换部件所用的包装打包好, 用于退回或回收。
- 如果在设备维修过程中发现电池损坏(例如泄漏、膨胀、弯折或其他情况), 或者如果在更换电池的过 程中电池受到撞击或发生损坏,请停止操作。有关适当的设备处置方式,请参考 ASP 手册,或直接联系 Microsoft。
- 在从设备上拆下每个部件时,请将部件(以及所有附带的螺钉)放置在远离工作区域的地方,以防损坏设备 或部件。
- 在所有维修活动中(仅更换脚垫除外),在重新组装设备前,务必检查以确保设备底盖上没有松动的物体, 也没有松动的物体遗留在设备内。
	- **重要提示:**任何时候从设备上拆下 C 面时,都要拆卸 rSSD(可移动固态硬盘)。拆卸 rSSD 可断开电池 与设备逻辑组件的连接,从而起到安全作用。有关详细信息,请参[考"程序](#page-14-0) — 拆卸 (rSSD)"小节。
	- **重要提示:**如果 rSSD 被拆卸,则需要将 rSSD 和 C 面都安装好才能开启设备。有关详细信息,请参考 ["程序](#page-15-0) — 安装 (rSSD)"小节。
- 开始工作前,请仔细阅读本指南中[的"常规安全注意事项"](#page-6-0)[和"电池安全"](#page-8-0)小节。有关详细信息,请参考本 指南中[的"设备拆卸之前"](#page-13-0)小节。
- 在开始操作前进行检查,确保遵循常规指南和 ESD 静电防护合规步骤。有关详细信息,请参阅第 [14](#page-13-0)页上 的"设备拆卸之前"部分。

<span id="page-8-0"></span>• 设备序列号标记 — 该型号的 Surface 设备序列号位于机箱底部。服务/维修期间更换机身时,设备序列号就 会与客户的设备从实体上脱离。为确保客户在未来需要任何 Microsoft 支持时获得优质体验,建议创建设备 序列号符号,并在维修完成后提供给客户。

# **电池安全**

- 此设备含有内置的可充电锂离子电池。在维修设备时,电池安全是重要注意事项。
- 为获得更好的兼容性、性能和产品安全性,我们建议使用正版 Microsoft 替换部件。使用非 Microsoft (非正 版)、不兼容、用过或改造过的电池,电池安装不正确,电池处理或存放不当,以及/或未能遵守本指南中 的下述指导,都可能造成电池过热、膨胀、漏气、漏液或热事件,进而导致起火、严重人身伤害、死亡、 数据丢失或设备或其他财产损坏。
- 在开始维修设备之前,请确保工作场所没有任何易燃的碎屑或材料,能提供足够的通风,并且在方便拿取的 地方具有灭火设施(例如灭火毯、沙子、B 类火灾灭火器), 或者您距离防火场地 20 英尺 (大约 6 米)以 内。防火场地内不应有可燃或易燃材料。
- 在处理损坏、漏气或过热的电池组时应使用个人防护装备 (PPE)。
- 处理电池时请使用以下最佳实践:
	- o 务必对电池完全放电,方法可以采用在设备拔掉电源线的情况下运行视频播放应用程序。如果设备拔掉 电源线后无法使用,可以忽略此步骤。
	- o 不得刺破、撞击、击打、弯折或挤压电池或含有电池的设备。
	- o 保持工作场所不存在碎屑、多余的工具和尖锐的物体。
	- o 在电池附近使用尖锐工具时请务必小心,以免碰撞到或戳破电池。
	- o 不得将松散的螺钉或细小零件留置在设备内部。
	- o 不要使用导电工具。
	- o 请勿使锂离子电池掉落或将其投掷。
	- o 请勿将电池暴露在过热环境下、阳光下或电池的正常工作范围(0°C 到 60°C/32°F 到 140°F)之外的温 度下。
	- o 请务必按照当地的法律法规对用过或损坏的电池进行处理、回收和/或处置。请遵循下文中"处理用 过、损坏或有缺陷的锂离子电池"小节。
	- 如果无法立即完成设备维修,并且需要在再次维修之前临时存放设备,则应:
		- o 请按照本指南中的电池安全注意事项选择存放位置和操作。
		- o 避免将设备暴露在可能会损坏电池组的环境条件或物体下。
		- o 在再次进行维修和安装新电池组之前,请按照本指南中的说明重新检查电池组。

# <span id="page-9-0"></span>**锂离子电池检查**

在拆开设备时,建议您采用目视检查,查看电池是否有损坏迹象。检查电池时需要考虑的因素包括但不限于:

- 漏液或漏气的迹象
- 可见的物理损坏或机械损坏迹象,例如:
	- o 膨胀或鼓包。在膨胀或鼓包的电池中,包裹电池单体的软膜会从内容物上脱开,呈现出松弛、松散、 鼓胀的状态。
	- o 电池外壳变色。
	- o 有气味,或者有可见的腐蚀。电池泄漏的电解液有类似洗甲水的气味(丙酮)。
	- o 电池组件边缘或电池表面有凹痕。
	- o 表面划痕使得电池黑色涂层下的铝材质暴露出来。
	- o 电线松动或损坏。
	- o 已知的误用或滥用情况。

任何电池出现上述迹象必须要更换。有关电池更换说明,请参见本文档的"电池更换"小节。

#### **处理用过、损坏或有缺陷的锂离子电池:**

- 请勿将用过的锂离子电池(无论是否损坏)丢弃在家庭或商业的垃圾桶或回收箱内。
	- **警告:**切勿将损坏或有缺陷的电池单独或安装在设备内进行运输。损坏或有缺陷的电池和含有损坏或有 缺陷电池的设备必须进行特殊包装和处理。在运输之前:
		- 请遵循您当地的电子垃圾回收提供商或家庭有害垃圾收集提供商所给出的指导。
		- 将设备或电池单独放在一个可将设备或电池完全包裹的非金属材质的内包装中(例如拉链式塑料袋)。
		- 内包装外面使用不可燃、不导电、易吸水的缓冲材料进行包装。
		- 每个损坏的电池或每台含有损坏电池的设备应单独装在包装盒中,包装盒上应醒目地注明内含损坏 电池。

有关涉及损坏、缺陷或召回电池的行业惯例的更多信息,请参见 [PHMSA Lithium-Battery-Recycling-Safety-Advisory](https://www.phmsa.dot.gov/sites/phmsa.dot.gov/files/2022-05/Final-5-16-Lithium-Battery-Recycling-Safety-Advisory.pdf)。

用过但未损坏的锂电池可以送到电子垃圾回收站或家庭有害垃圾收集点进行处理。有关详细信息,请参阅 <https://www.microsoft.com/en-us/legal/compliance/recycling>。

# <span id="page-10-0"></span>**向 Microsoft 报告电池热事件**

热事件是可能发生在电池单体内部的快速的化学连锁反应。在热事件中,存储在电池内部的能量瞬间释放,从而产 生高温和/或烟雾,某些情况下还会产生火焰或火灾。电池热事件的触发原因包括电池的物理损坏(包括在更换/维 修过程中的损坏)、存放不当或暴露在电池使用范围以外的温度下。

如果您发现以下任何电池热事件的迹象,请立即采取行动:

- 从电池中或含有电池的设备中发出烟雾、烟灰、火花或火焰。
- 电池铝塑膜突然膨胀。
- 从电池或含有电池的设备中发出爆裂声或嘶嘶声。

## **采取的措施:**

- **切勿使用水。立即**使用干净干燥的沙子、灭火毯或适用的(B 类)灭火器将电池或设备严密覆盖住。如果使 用沙子,务必将沙子一次性倾倒,直到完全覆盖住设备为止。
- 如需进一步协助,**请联系**当地消防部门。
- **离开**工作区域并将工作区域通风,直到烟雾消散为止。
- 在尝试触摸设备之前,请至少**等待** 2 个小时。
- 按照当地环境部门或电子垃圾的法规和指南对损坏的电池或设备进行**处置**。

**△ 警告:** 切勿将损坏或有缺陷的电池单独或安装在设备内进行运输。损坏的电池以及含有损坏电池的设备必 须进行特殊包装和处理。有关其他信息,请参阅本指南中[的"处理废旧、损坏或有缺陷的锂离子电池"](#page-9-0)。

# **停止维修并联系 Microsoft**

如果在任何 Microsoft 设备上能够观察到以下任何迹象,请停止一切维修操作,然后联系 Microsoft Surface 客户支 持进行报告,以便获得后续操作步骤的指导:

- 设备外部有任何燃烧或熔化的部件、痕迹或塑料部件,或设备外部显示出热损坏迹象,包括在充电端口和其 他端口有可见的烧焦痕迹。
- 设备内部有任何燃烧或熔化的部件、痕迹或塑料部件,或设备内部显示出热损坏迹象。
- Microsoft 设备附带的任何出现熔化或热损坏的附件,例如电源、键盘、鼠标、线缆、充电连接器等。
- 设备因任何原因(跌落造成冲击损坏、篡改证据或电池故障原因除外)造成外壳分离或打开。
- 任何其他可能对使用者构成安全危险的存在,例如塑胶上的锋利边缘。Microsoft Surface 客户支持将需要您 提供以下信息:
	- o 有故障的 Microsoft Surface 设备和/或附件的型号和序列号。
	- o 对损坏情况的简要描述。
	- o 所提出问题的清晰照片。

<span id="page-11-0"></span>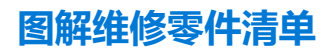

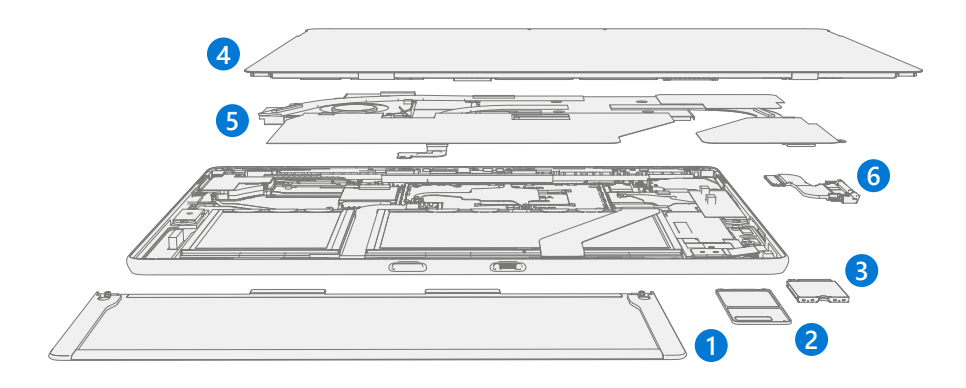

**重要提示:**设备维修部件可用性分为两组。FRU 是根据与 Microsoft 签订的特定合同,通过授权服务提 供商进行维修活动的部件。CRU/备件是可由专业技术人员进行维修活动的部件。

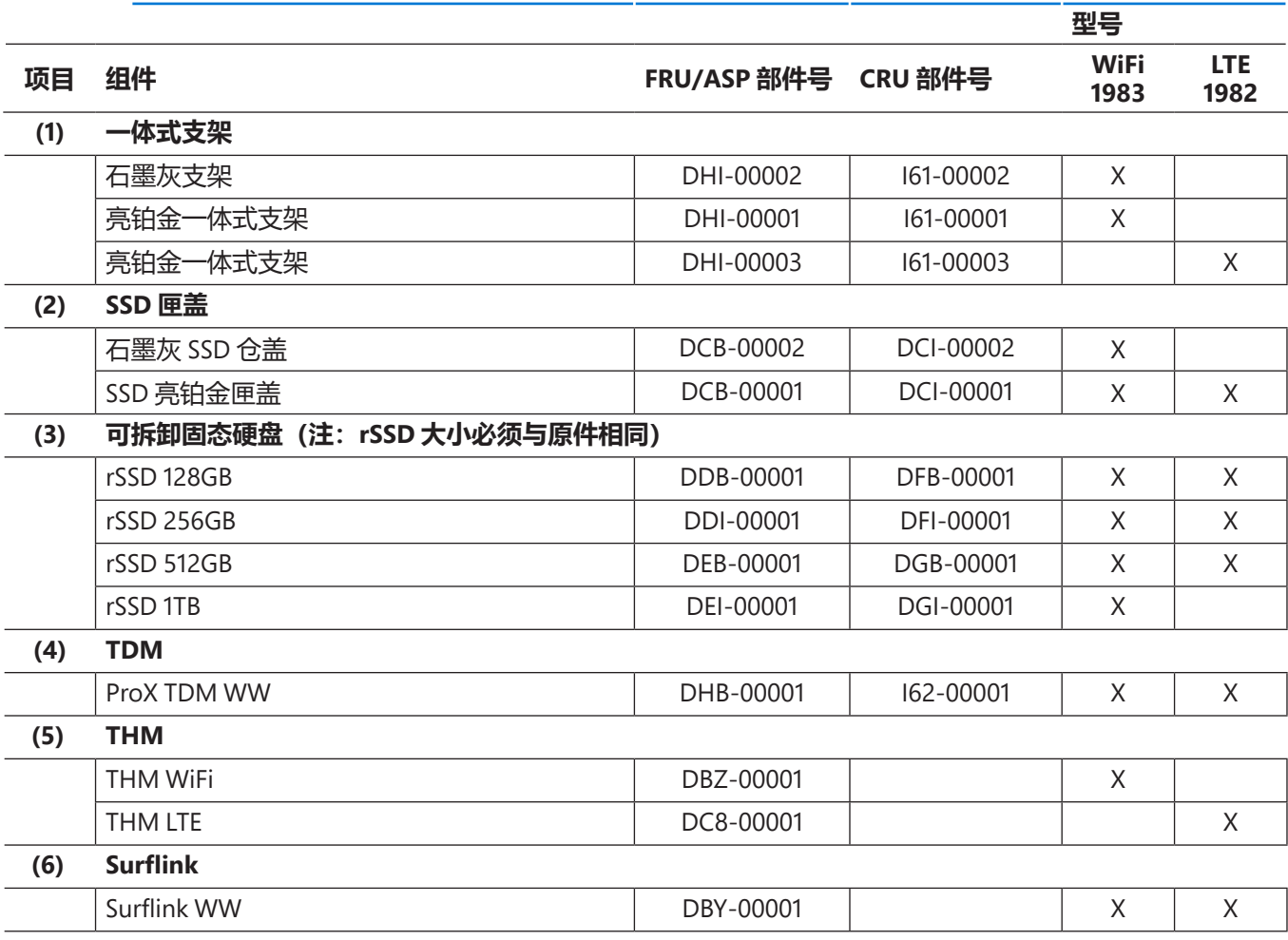

<u>is a</u>

# <span id="page-12-0"></span>**维修诊断/故障排除概述**

- 有关 Surface 常规支持,请访问 [www.support.microsoft.com](http://www.support.microsoft.com)
- 如需解决设备特性/功能问题或了解更多关于 Surface Pro 8 的信息, 请访问 [www.aka.ms/SurfaceProHelp](http://www.aka.ms/SurfaceProHelp)
- 如需了解更多关于 Windows 的信息,请访问 [www.aka.ms/WindowsHelp](http://www.aka.ms/WindowsHelp)
- 如需了解更多关于 Surface Pro 8 的辅助功能,请访问 [www.aka.ms/Windows-Accessibility](http://www.aka.ms/Windows-Accessibility) 参阅在线用户指南

# **软件工具:**

- 如何:更新 Surface [设备固件和操作系统](https://support.microsoft.com/zh-cn/help/4023505)
- 如何:Surface [工具视频](https://www.youtube.com/watch?v=H5VlA6-fuY8&t)
- 下载:Surface [驱动程序和固件](https://support.microsoft.com/zh-cn/help/4023482)
- 下载:Surface [诊断工具包](https://support.microsoft.com/zh-cn/help/4037239/surface-fix-common-surface-problems-using-surface-diagnostic-toolkit) (SDT)
- 下载:Surface [数据橡皮擦](https://msdn.microsoft.com/zh-cn/library/mt605308.aspx)
- 下载:Surface [图像处理工具](https://support.microsoft.com/zh-cn/surfacerecoveryimage)

# **rSSD 故障排除方法:**

对 Surface 设备进行故障排除时,应考虑以下方法:

1. 使用 SDT 工具将设备升级至最新 OS/FW 版本。

**团 重要提示: 设备更新是所有硬件更换的先决条件。** 

- 2. 通过将设备设置为已知 OS/FW 版本状态并运行 SDT 进行故障排查,来验证任何可疑硬件故障:
	- a. 使用包含最新 OS 和 FW 更新版本 (未提供 必须创建为故障验证夹具/工具) 的 BMR 镜象 rSSD 替换 设备的内部 rSSD — 参考上述软件工具部分了解有关镜像的详细信息。
	- b. 运行 SDT 并验证情况是否仍然存在或通过使用 BMR 镜像驱动得到解决 参考上述软件工具部分了解有 关 SDT 的详细信息。
		- i. 如果问题已解决, 则重镜像原始 rSSD, 或更换原始 rSSD 并进行镜像。

# <span id="page-13-0"></span>**组件拆卸和更换程序**

## **拆卸设备前**

• 在进行任何维修之前,请务必完整阅读该指南。对本指南中的["维修特定的注意事项和警告"](#page-7-0)以[及"电池](#page-8-0) [安全"](#page-8-0)小节,请给予特别重视。

# **电池警告**

**警告:**请注意贴有以下警告标签的电池。请注意标签上的信息。

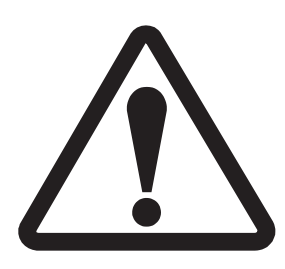

## **电池可由经过培训的人员更换;更换必须遵循 Microsoft 程序 请参阅 <http://aka.ms/surface-safety> 了解重要信息。**

- 火灾或烧伤风险 联系 Microsoft 获取援助
- 请勿修改电池、接线或连接器
- 请勿弯折、凹陷、挤压、刺穿电池或使电池短路
- 请勿将电池置于火中或高温下(+140ºF/60ºC)

# <span id="page-14-0"></span>**rSSD 更换流程**

## **基本要求**

**重要提示:**请务必遵循每个流程部分中的所有特别(粗体)注意事项。

## **所需工具和组件**

#### **• 工具:**

- o 3IP (Torx-Plus) 螺丝刀
- o 防静电腕带(1M 欧姆电阻)
- o 防静电安全软垫
- o 超细纤维/无绒布
- o SIM 弹出工具(或等效的 0.023 英寸 / 0.58 毫米直径回形针)
- **组件:**
	- o rSSD (请参[阅图解维修零件清单](#page-11-0))

## **必备步骤:**

- **将设备断电** 确保设备已关闭并与电源断开连接。
- **常规安全** 在打开设备前,检查并确保遵循常规指南和 ESD 合规性步骤。有关详细信息,请参阅"设备拆 卸之前"部分(第 [14](#page-13-0) 页)。

# **程序 — 拆卸 (rSSD)**

1. **拆卸 rSSD 仓盖** – 使用 SIM 弹出工具。

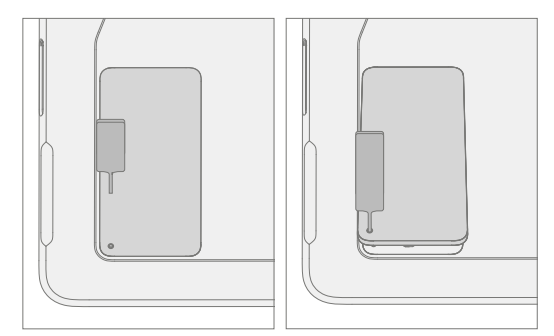

2. **拆卸 rSSD 螺钉** – 使用 3IP (梅花增强型) 螺丝刀拆卸固定 rSSD 的螺钉。

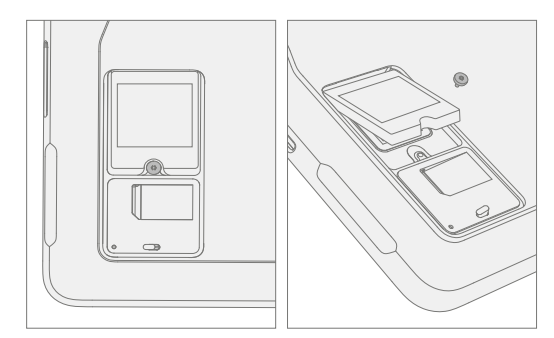

<span id="page-15-0"></span>3. **拆卸 rSSD** — 拆卸螺钉后, rSSD 应向上提起约 15 度的倾斜度。小心抓住 rSSD 外壳的侧面, 并以相同的约 15 度角从主板插槽中拉出。

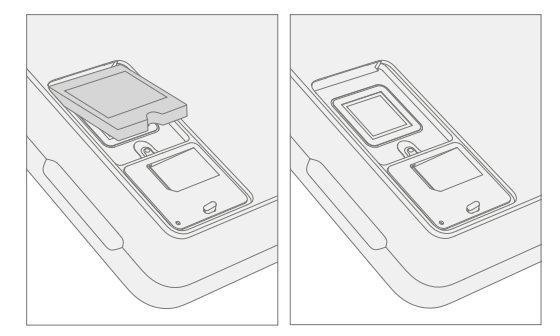

# **程序 — 安装 (rSSD)**

**重要提示:**设备仅可更换具有相近容量的 Microsoft rSSD。

1. **插入 rSSD** – 将 rSSD 的连接器端以约 15 度角插入主板上的 rSSD 连接器。

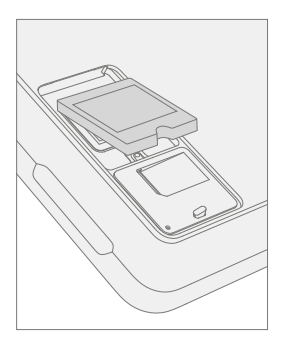

2. 安装新的 rSSD 螺钉 – 使用 3IP (梅花增强型) 螺丝刀安装新的 rSSD 螺钉, 直到螺钉正好卡入, 然后再转动 45 度 (1/8 转) 或直到螺钉完全紧固。

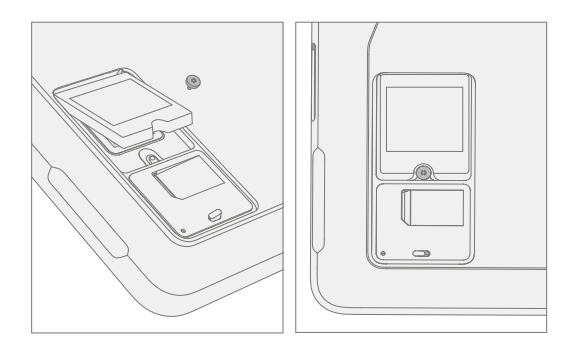

# 3. **更换 rSSD 仓盖。**

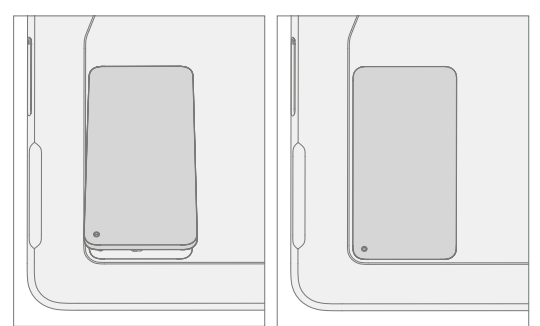

4. **镜像** – 使用专用于该设备型号的 BMR 镜像 U 盘对新 rSSD 进行镜像。

**重要提示:**请参阅 Surface 镜像流程 – Surface [镜像工具](https://support.microsoft.com/zh-cn/surfacerecoveryimage)

5. **运行 SDT** – 运行 SDT 以确保所有设备特性和功能按预期运行。

# <span id="page-17-0"></span>**将 rSSD 交换到新设备的流程**

## **基本要求**

**重要提示:**请务必遵守每个流程部分中的所有特殊(粗体)备注、注意事项和警告。rSSD 3IP 螺钉将在 此过程中重复使用。设备仅可更换具有相近容量的 Microsoft rSSD。

## **所需工具和组件**

- **工具:**
	- o 3IP (Torx-Plus) 螺丝刀
	- o 防静电腕带(1M 欧姆电阻)
	- o 防静电安全软垫
	- o 超细纤维/无绒布
	- o SIM 弹出工具(或等效的 0.023 英寸 / 0.58 毫米直径回形针)
	- o U 盘
	- o Surface 扩展坞
	- o 互联网(以太网)网线连接
	- o USB 键盘
- **组件:**
	- o 新的 SIM/rSSD 仓盖(如需要)。(请参阅[图解维修零件清单\)](#page-11-0)

#### **必备步骤:**

- 使用互联网连接安装所有可用更新:导航到"设置"->"更新和安全",然后检查"Windows 更新"。
- 使用 Windows 家庭版的客户:
	- 系统会为具有 Microsoft 帐户 (MSA) 的用户自动生成 Bitlocker 恢复密钥, 并且用户可以通过网络搜 索并登录到他们的 MSA 来找到"Bitlocker 恢复密钥"。如果用户没有基于 MSA 的帐户, 那么磁盘 不会加密。
- 使用 Windows Pro 的客户:
	- o 通过商业政策管理,每个企业可能有他们自己的 bitlocker 政策/恢复方法。
	- o 确认客户知道**设备的 Windows 密码。**
- **常规安全** 在打开设备前,检查并确保遵循常规指南和 ESD 合规性步骤。有关详细信息,请参阅"设备拆卸 之前"部分(第 [14](#page-13-0) 页)。

# <span id="page-18-0"></span>**程序 — 交换 (rSSD)**

#### 1. **管理 Bitlocker**

- a. 如果 rSSD 在交换期间保持加密
	- i. 导航到**"Bitlocker">"管理 Bitlocker">"生成 Bitlocker 恢复密钥"。**
	- ii. 插入 U 盘。
	- iii. 将恢复密钥保存到 USB 存储设备。
	- iv. 拆卸 U 盘。

b. 如果 rSSD 可以在交换前解密

- i. 导航到**"Bitlocker">"管理 Bitlocker"**。
- ii. 选择**"关闭 Bitlocker"**。
- 2. **关闭客户的旧设备,并在新设备上拆卸 SIM/rSSD 仓盖** 使用 SIM 弹出工具。

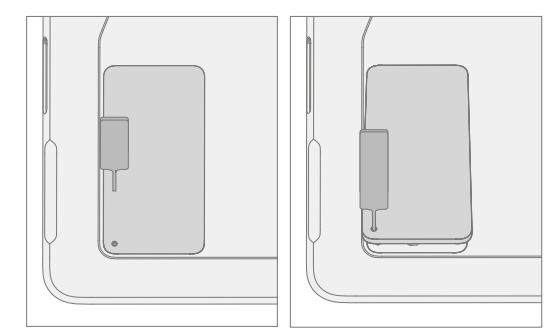

3. **拆卸 SIM(如果存在于客户的旧设备中)** – 推动 SIM 卡边缘以从设备中拆卸。

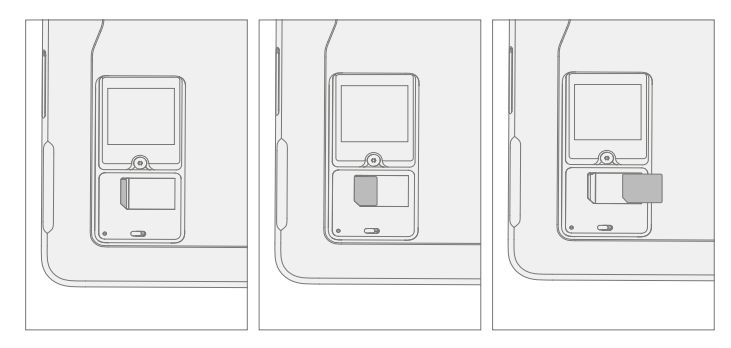

4. **从两台设备上拆卸 rSSD 螺钉** – 使用 3IP (梅花增强型) 螺丝刀拆卸固定 rSSD 的螺钉。注意不要损坏螺钉; 它将重复使用。

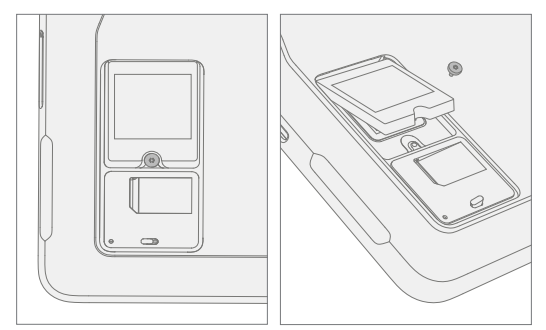

5. 从两台设备中拆卸 rSSD – 拆卸螺钉后, rSSD 应向上提起约 15 度的倾斜度。小心抓住 rSSD 外壳的侧面, 并以相同的约 15 度角从主板插槽中拉出。

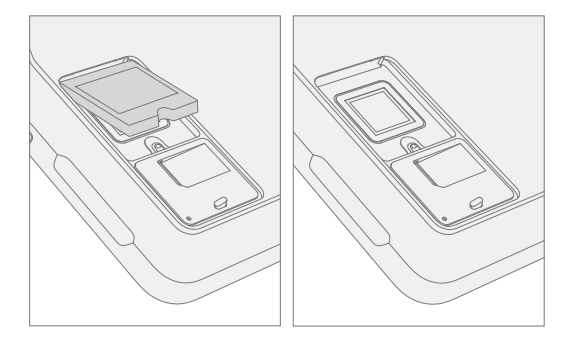

6. **rSSD 交换** — 将新设备中取出的 rSSD 插入到客户的原设备中,然后将客户的原 rSSD 插入到新设备中。 将 rSSD 的连接器端以约 15 度角插入主板上的 rSSD 连接器。

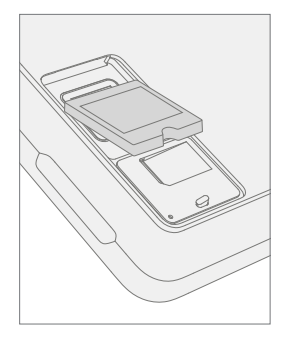

7. 在两台设备中安装 rSSD 螺钉 - 使用 3IP (梅花增强型) 螺丝刀安装 rSSD 螺钉, 直到螺钉刚好贴合, 然后再旋 转 45 度 (1/8 圈) 或直到螺钉完全固定。

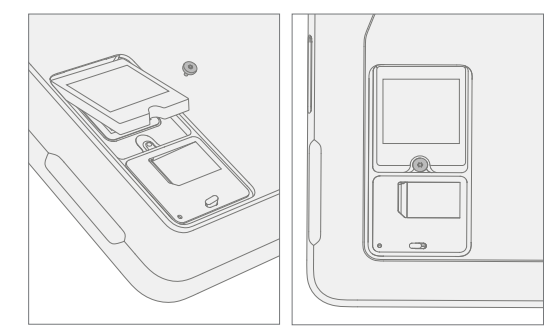

8. **安装 SIM(如果存在于客户的旧设备中,则装到新设备中)。**

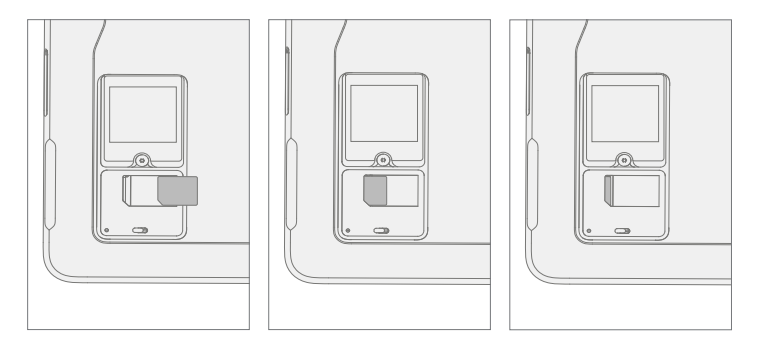

9. **为两个设备更换 SIM/rSSD 仓盖。**

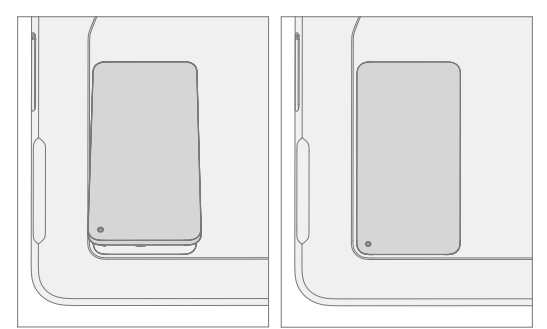

- 10. **将新设备插入电源并和有线 Internet 连接。**
- 11. **接通新设备电源。**设备启动时可能会进行固件更新。
- 12. **如果 SSD 在交换期间保持加密:**
	- a. 插入保存有 Bitlocker 恢复密钥的 U 盘。
	- b. 使用 Bitlocker 恢复密钥打开 .txt 文件。
	- c. 手动将恢复密钥输入新设备。
- 13. **将键盘连接到新设备。**
- 14. **浏览到登录选项 -> 密码(左边的密钥图标)。**
- 15. **客户输入 Windows 密码。选择"登录"。**
- 16. **客户可能需要**通过**双重**[身份验证](https://support.microsoft.com/zh-cn/help/12408/microsoft-account-how-to-use-two-step-verification)**。**
- 17. **完全登录之后,导航到"开始"->"帐户"->"注销"。**

#### 18. **客户再次使用 Windows 密码登录。**

- 19. **客户收到提示设置 Windows Hello 和 PIN。**
	- a. 如果设备之前经由 Bitlocker 锁定,请导航到**"Bitlocker">"管理 Bitlocker">"恢复 Bitlocker"**。
- 20. **运行 SDT** 运行 SDT 以确保所有设备特性和功能按预期运行。
- 21. **检查 Windows 激活** 导航到**"设置">"激活"**。如有任何错误消息,请选择"疑难解答"。
- 22. **检查 Office 帐户** 打开 Office 应用,然后导航到**"文件">"帐户"**并检查错误消息。
- 23. **检查蜂窝网络(如有 SIM)** 拔出网线并禁用 WiFi。检查蜂窝网络是否显示已连接,以及设备是否可以打开 网页。
- 24. **按照规定程序归还客户的原始设备。**

# <span id="page-22-0"></span>**一体式支架更换流程**

## **基本要求**

**重要提示:**请务必遵循每个流程部分中的所有特别(粗体)注意事项。

## **所需工具和组件**

#### **• 工具:**

- o 3IP (Torx-Plus) 螺丝刀
- o 乐泰 SF 7649
- o 乐泰 243
- o 防静电安全软垫
- o 超细纤维布
- **组件:**
	- o 一体式支架 (请参阅[图解维修零件清单\)](#page-11-0)

#### **必备步骤:**

- **将设备断电** 确保设备已关闭并与电源断开连接。
- **常规安全** 在打开设备前,检查并确保遵循常规指南和 ESD 合规性步骤。请参阅"设备拆卸之前"小节 (第 [14](#page-13-0) 页)了解详细信息。

#### **程序 — 拆卸(一体式支架)**

- 1. **将设备屏幕向下放置在防静电安全软垫上。**确保垫子上没有任何可能划伤触摸显示模块 (TDM) 玻璃的颗粒 材料。
- 2. **将一体式支架伸展到大约 90 度。**

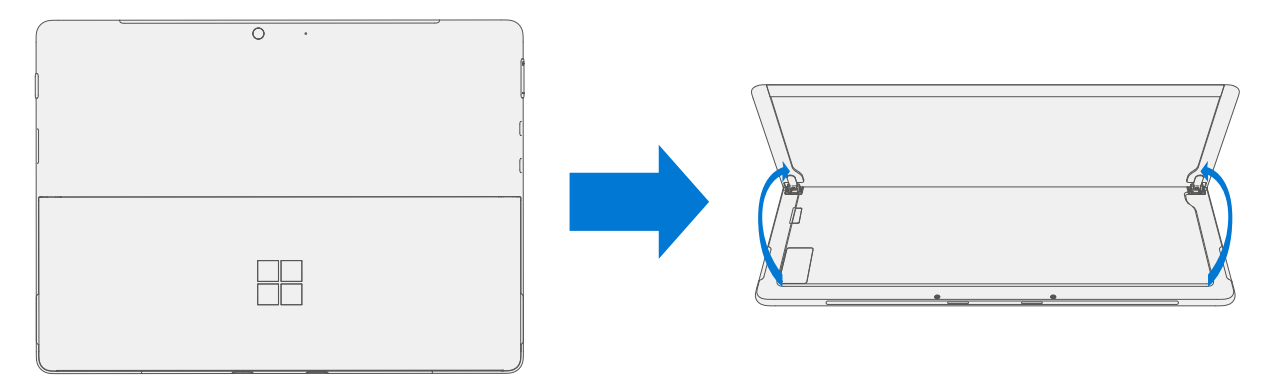

i = = =

3. **拆卸铰链螺钉** – 用手指握住铰链后面一体式支架的背面, 同时拆卸铰链螺钉。每个铰链一个螺钉。确保螺钉 不会落入铰链开口中。

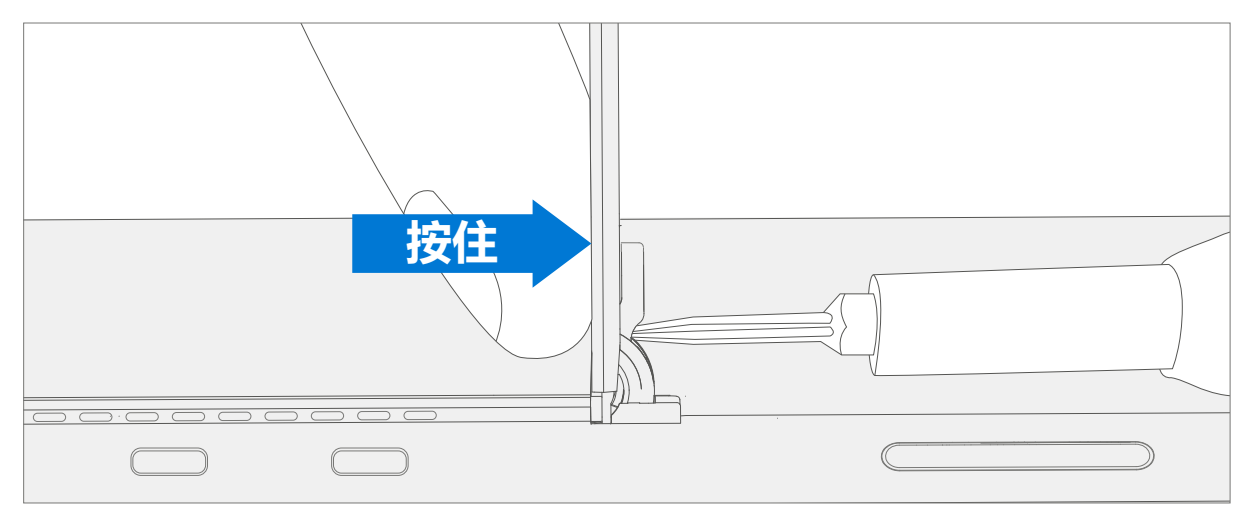

4. **向下倾斜一体式支架** – 用拇指和食指紧紧抓住铰链和支架。将支架从 90 度旋转到大约 45 度。

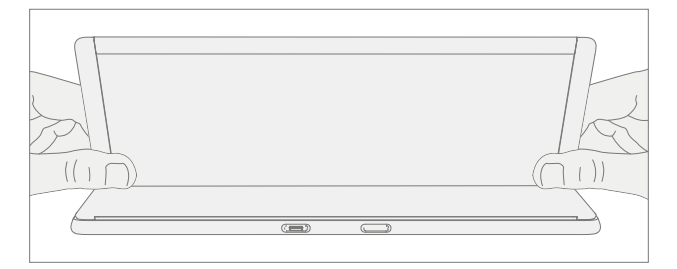

5. **松开支架螺纹凸台** - 使用手指拖住一体式支架底部并用拇指按在顶部, 绕轴轻微旋转支架, 如下所示。 一体式支架应该旋转大约 5 度,使其两个螺纹凸台脱离铰链的凹槽。

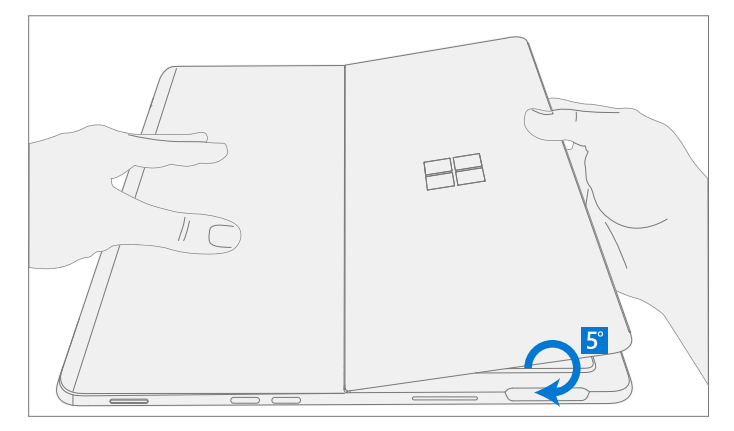

∶≡≡

6. **拆卸一体式支架** – 用手掌从 IBC 中心向下牢牢握住设备。同时,在偏离一体式支架中心的位置用拇指和食指 握住,然后用力拉。用适度的力拉动,直到泡沫插入物滑出设备。如果一体式支架卡住,确保螺纹凸台没有 滑回铰链上的凹槽。

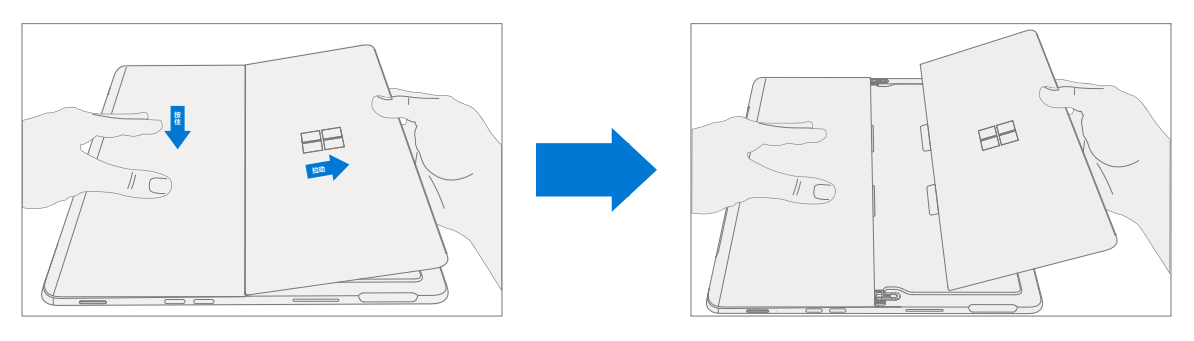

**警告:**检查已拆卸的支架泡沫片 – 损坏的泡沫或薄片无法安全地进行拆卸。如要进行清除可能会损坏内 部组件。槽位上不要插入泡沫片以外的东西。确保两个泡沫片均完整,没有撕裂的迹象。如果泡沫片存 在撕裂的迹象,那么在设备内部可能仍然存留部分泡沫。在继续操作之前,必须清除设备的所有泡沫。 如果内部留有泡沫,则需要更换整个装置。

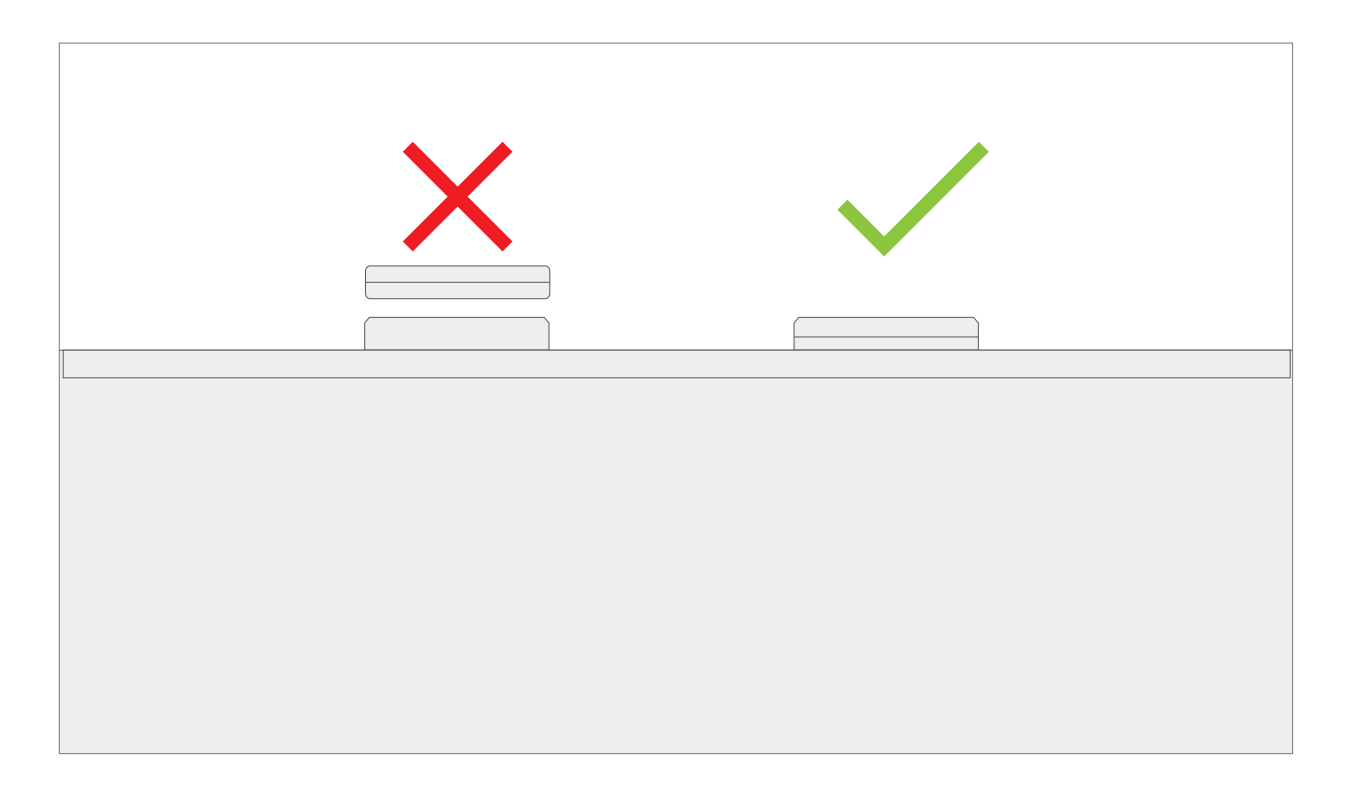

:≡≡

# <span id="page-25-0"></span>**程序 — 安装(一体式支架)**

**重要提示:**处理新一体式支架组件时要小心,以避免支架和设备表面损坏。

- 1. **插入泡沫片** 在铰链仍处于约 45 度的情况下,开始将新一体式支架的泡沫片滑入 IBC 背面的卡槽中。应该用 最小的力量滑入泡沫,不要用力过猛弄皱泡沫。切勿将泡沫完全插入设备 – 将泡沫片的约 3/4 插入设备内部。
	- **警告:**请勿使用任何工具或尖锐物体辅助将标签插入插槽中。此处应仅插入泡沫片。否则可能会损坏内 部部件。

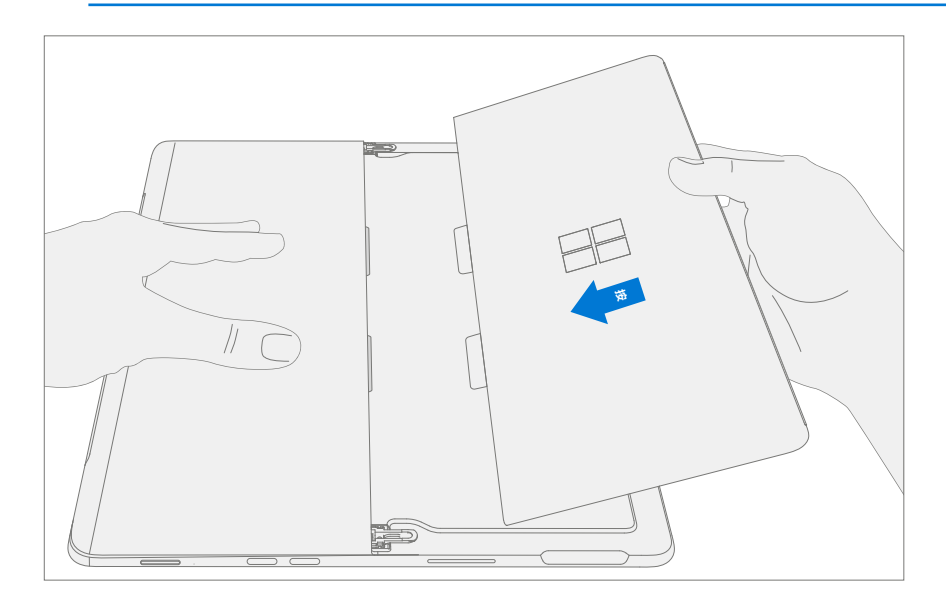

2. 将铰链外圈挡边嵌入一体式支架 – 使用手指拖住支架底部并用拇指按在顶部,绕轴轻微旋转支架, 如下所 示。一体式支架应该旋转大约 5 度, 以卡住铰链的外圈挡边。将一体式支架推向设备。

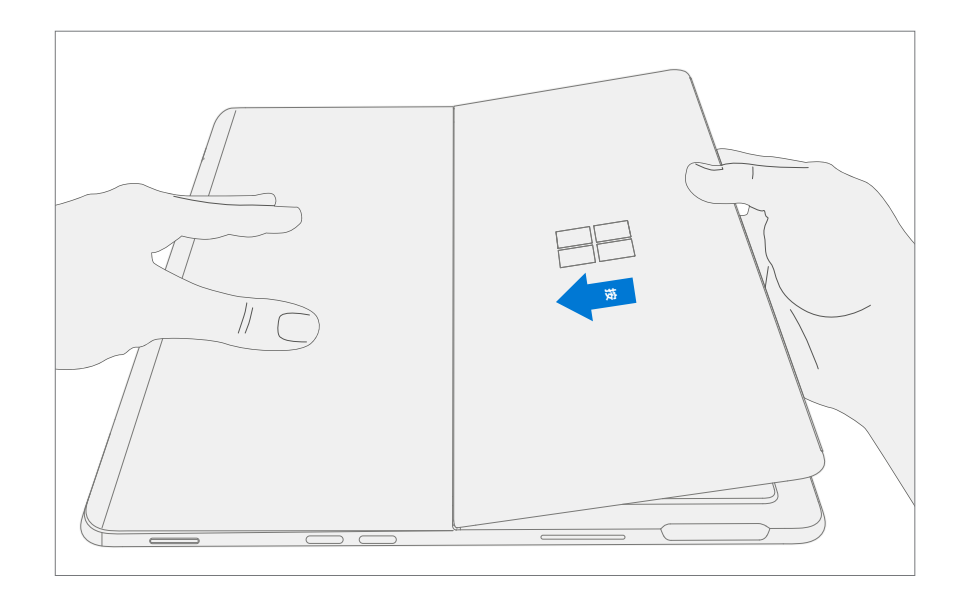

:==

3. 将一体式支架螺纹凸台滑入铰链凹槽 - 保持对支架施加的压力,防止支架倒转,将支架向下旋转到位 (图 7-9)。一体式支架的螺纹凸台应滑入铰链的凹槽中。

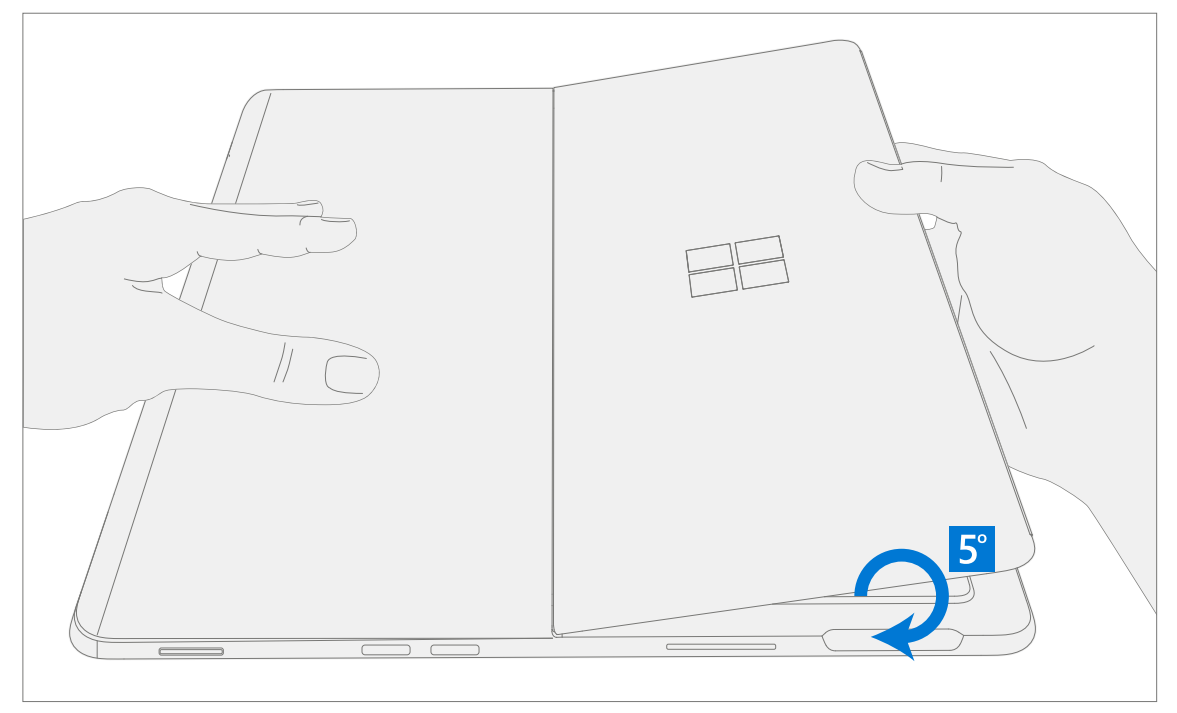

4. **向上旋转一体式支架** – 用拇指和食指紧紧抓住铰链和支架,如下图所示。将支架从 45 度旋转到大约 90 度。

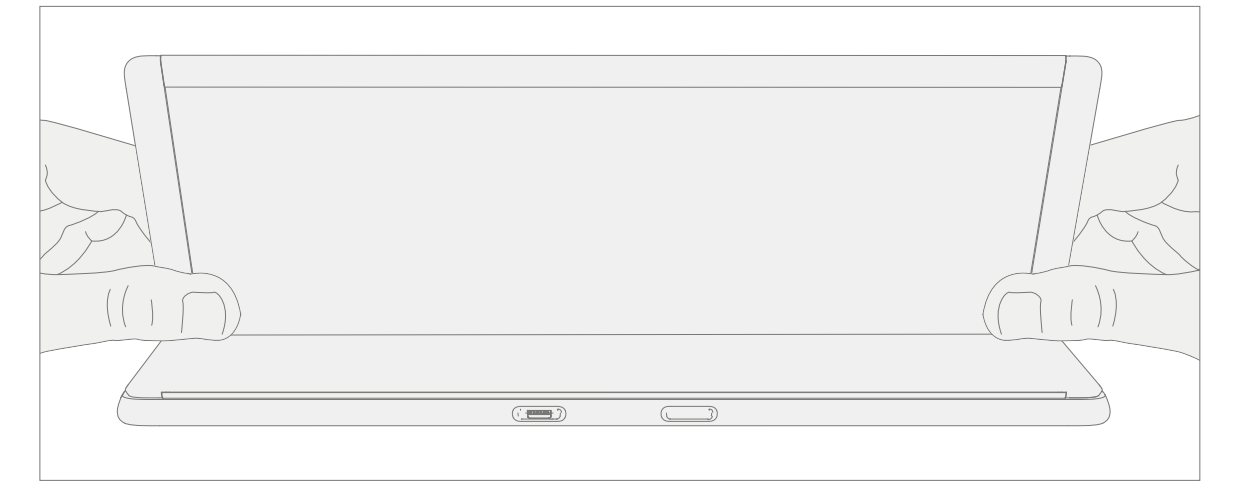

i sama

5. 在螺钉上涂抹螺纹固定剂 — 使用乐泰 SF 7649 活化剂刷涂新螺钉。使用活化剂后,让螺钉静置 2 分钟, 然后组装到设备上。

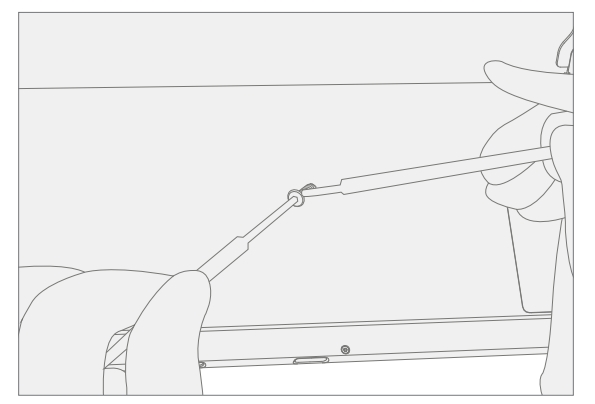

6. **在螺钉凸台上涂抹螺纹固定剂** – 在每个螺钉凸台上滴上一滴乐泰 243 螺钉固定剂。

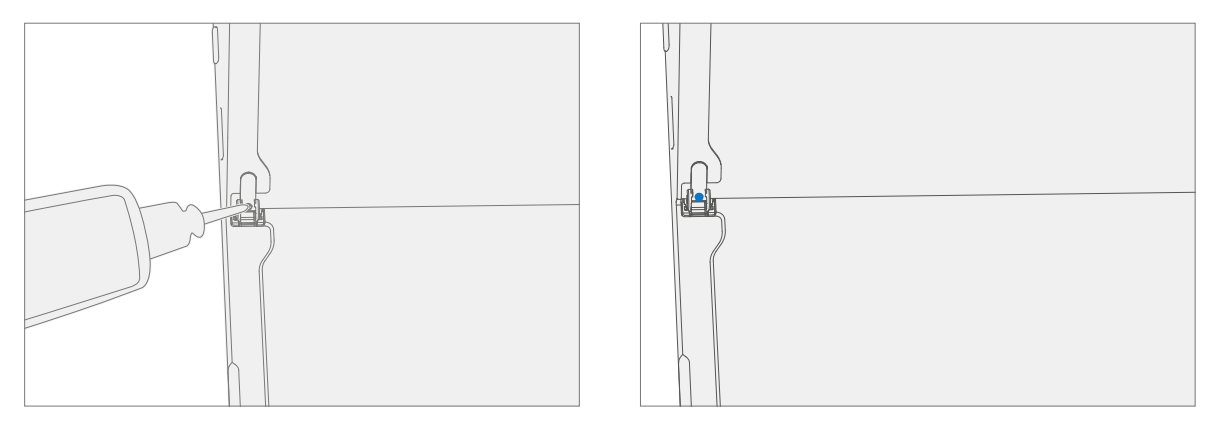

7. **安装铰链螺钉** – 在安装螺钉时用手指按住铰链后面一体式支架的背部,直到螺钉完全固定。确保一体式支架 是否正确对齐并固定在铰链中,然后再将螺钉拧紧 1/4 圈 (~90 度) 。拧紧螺钉时务必小心, 切勿磨掉支架 上的螺纹。确保螺钉不会落入铰链开口中。

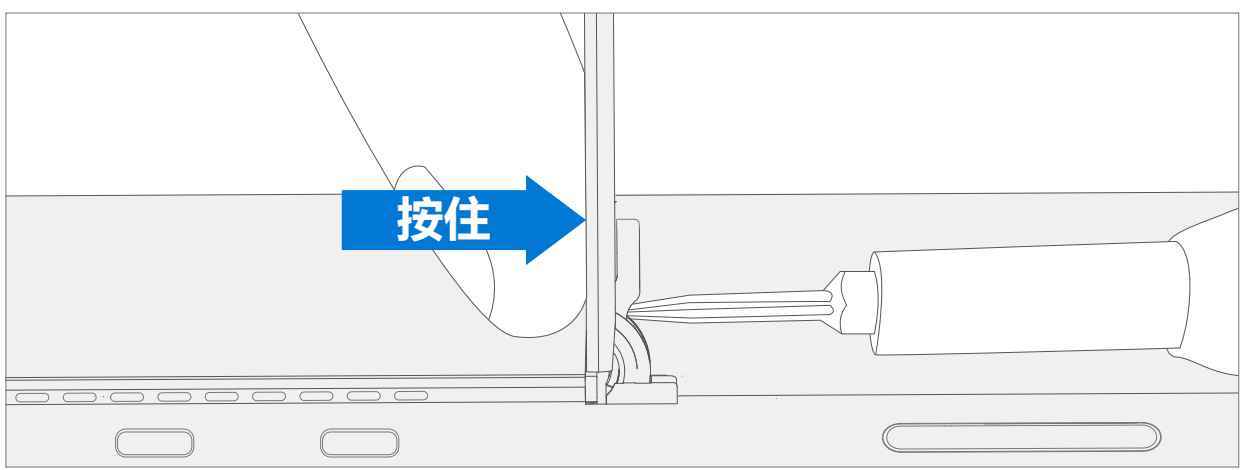

8. **一体式支架安装终检** – 折叠一体式支架,并从一体式支架和徽标(如有)上剥下塑料保护膜。确认一体式支 架的侧边与中间框架壁对齐,且一体式支架和 IBC 之间没有明显的间隔/间隙。用超细纤维布彻底擦拭设备 (包括一体式支架下方),以去除所有指纹。

∶≡≡

## <span id="page-29-0"></span>**基本要求**

**重要提示:**请务必遵循每个流程部分中的所有特别(粗体)注意事项。

## **所需工具和组件**

- **工具:**
	- o 3IP (Torx-Plus) 螺丝刀
	- o 防静电腕带(1M 欧姆电阻)
	- o 防静电安全软垫
	- o 超细纤维/无绒布
	- o SIM 弹出工具(或等效的 0.023 英寸 / 0.58 毫米直径回形针)
	- o 异丙醇分配瓶(使用 91% 或更高浓度的 IPA)
	- o 棉签
	- o 带有 Surface 诊断工具包的 U 盘
	- o 撬棒
	- o iFixit 拆机工具
	- o 塑料撬片
	- o 两个 2 英寸弹簧夹
	- o TDM PSA 剥离工具 (M1214770-001)
	- o TDM PSA 粘合框架 (M1178722-001)
	- o 泡沫垫

(材料:EVA 泡沫,厚度:9.5 毫米,密度:0.03 克/立方厘米,最小 229 毫米 x 305 毫米) (推荐的 McMaster PN:[86095K43](https://www.mcmaster.com/86095K43/))

o TDM 粘合砝码 23 千克 (推荐使用 2 个 Ruck 砝码, 1 个 9 千克, 1 个 14 千克) (可用钢丸袋代替, 1 个 9 千克,1 个 14 千克)

#### **• 组件**:

o TDM (请参[阅图解维修零件清单](#page-11-0))

## <span id="page-30-0"></span>**必备步骤:**

- **准备设备** 设备必须在拆卸**故障** TDM 之前设置为"TDM 更换模式"。
	- a. 将保存有 SDT 的**软件工具 U 盘连接到**待修设备上的 USB 连接器。
	- b. **将电源与设备连接**。
	- c. **打开设备电源** 按下设备侧面的电源按钮。
	- d. **运行软件工具** 在设备操作系统上,使用 Windows 资源管理器,导航到 U 盘并运行: **SDT** – 选择"修复设置和验证"。运行触摸显示屏设置。在工具过程结束后,设备将关机。
	- **重要提示:**此步骤必须在设备上成功执行,才能拆卸**故障** TDM。确保在触摸显示屏设置过程中工作区 域的光照水平保持恒定。
- **将设备断电** 确保设备已关闭并与电源断开连接。拆卸所有连接的线缆和驱动器。
- **常规安全** 在打开设备前,检查并确保遵循常规指南和 ESD 合规性步骤。请参阅"设备拆卸之前"小节 (第 [14](#page-13-0) 页)了解详细信息。
- **拆卸 rSSD** 按照"程序 拆卸 (rSSD)" (第 [15](#page-14-0) 页) 中的详细说明拆卸 rSSD

## **程序 – 拆卸 (TDM)**

1. **扬声器网准备** – 将设备面朝上放置在防静电安全软垫上。使用 iFixit 拆机工具扩大右边扬声器网和设备之间 的间隙。将锋利的边缘推入间隙中,并沿设备边缘左右移动。当扁头完全进入间隙之后,用它向设备推动扬 声器网,沿着扬声器网的长度重复均匀地推动。金属网可以纵向折叠,也可以完全滑到玻璃下面。对左边扬 声器网重复此过程。

**Contract Contract Contract Contract Contract Contract Contract Contract Contract Contract Contract Contract C** 

$$
\lambda
$$

Z

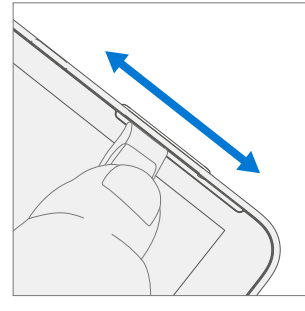

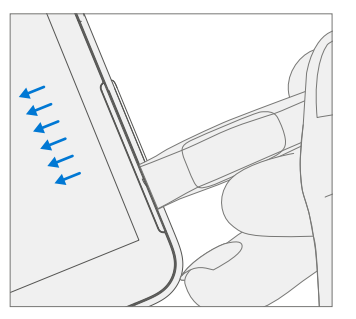

∶≡≡

2. **剥离 TDM 标记撬片深度** – 使用公制尺在塑料撬片上画一个 2 毫米标记和 8 毫米标记。

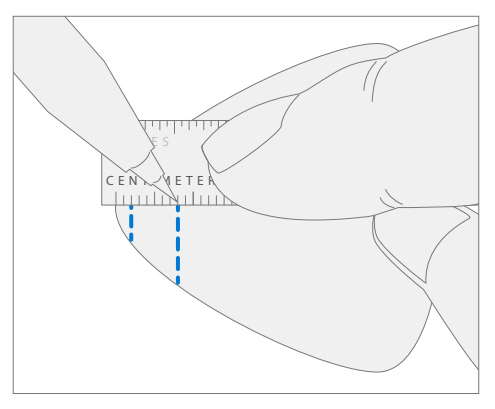

#### 3. **TDM 剥离工具**

a. 将带有标记的撬片安装在支架上,使标记清晰可见。使用 3 毫米内六角螺丝刀将撬片高度调整到最低 设置。

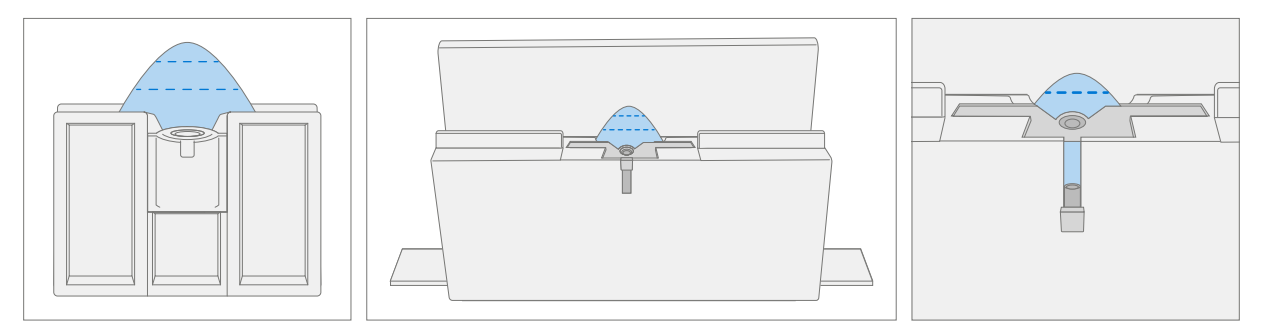

b. 将剥离工具夹紧并固定在工作台边缘。确保在通过夹持固定该工具时可以使用切割深度调整。

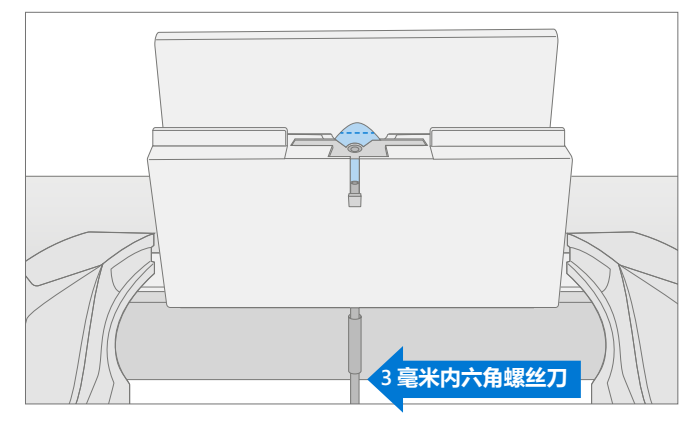

c. 将设备的右侧扬声器边缘放在剥离工具中撬片上方。调整撬片高度至标记的 2 毫米处。确保撬片进入 TDM 和桶边缘之间的间隙。

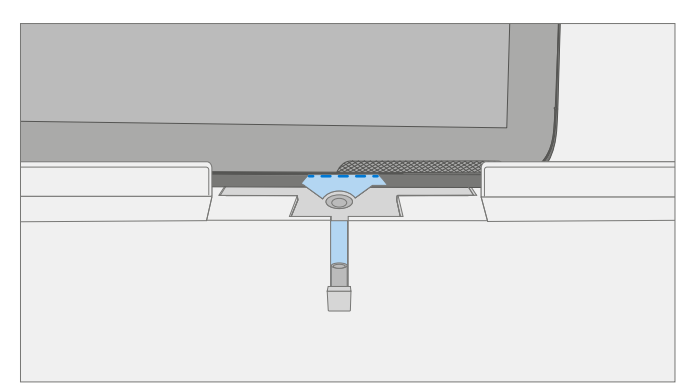

<u>: = = </u>

d. 用双手将设备的右侧划过剥离工具导轨。

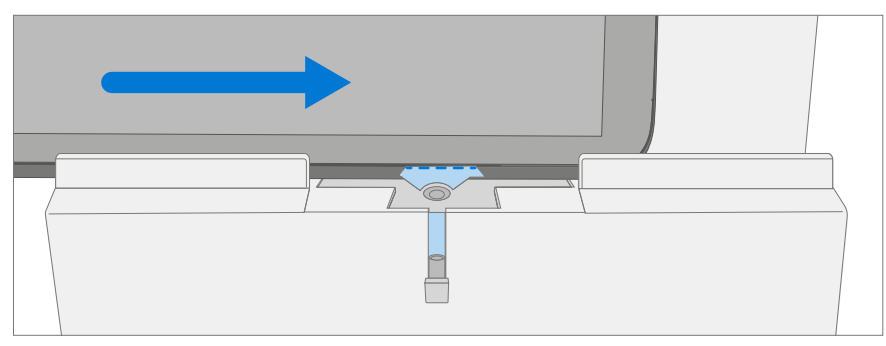

e. 将设备右下角在剥离工具导轨中进行旋转。使设备下侧划过剥离工具导轨。

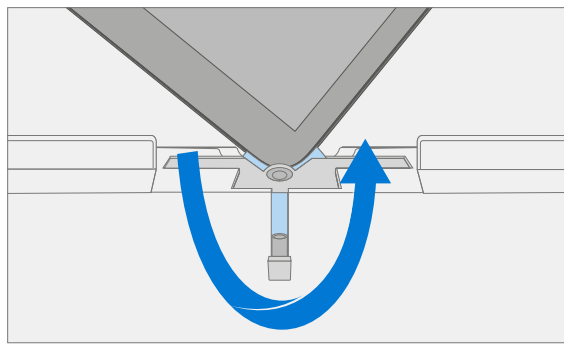

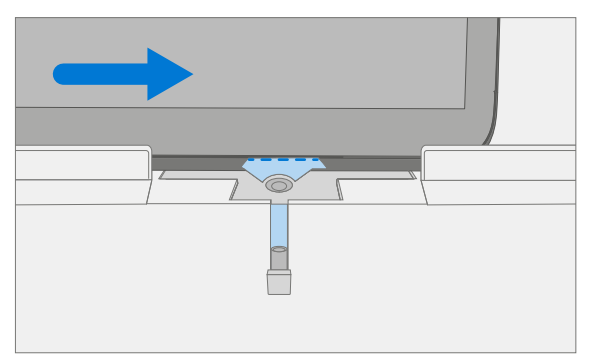

f. 将设备左下角在剥离工具导轨中进行旋转。使设备左侧划过剥离工具导轨。

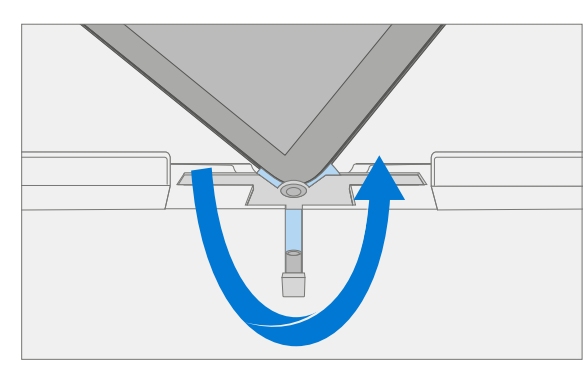

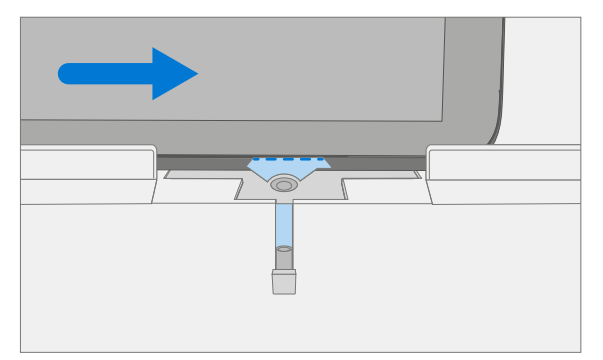

g. 将设备左上角在剥离工具导轨中进行旋转。使设备上侧划过剥离工具导轨。

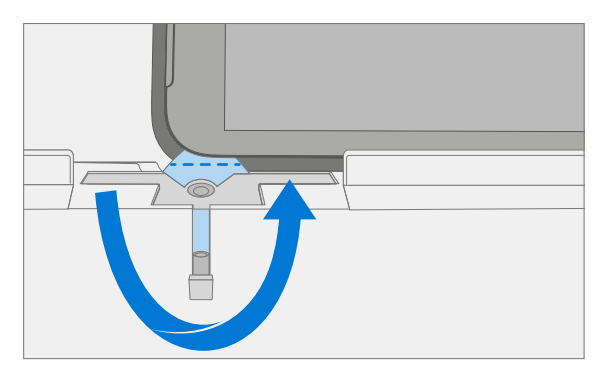

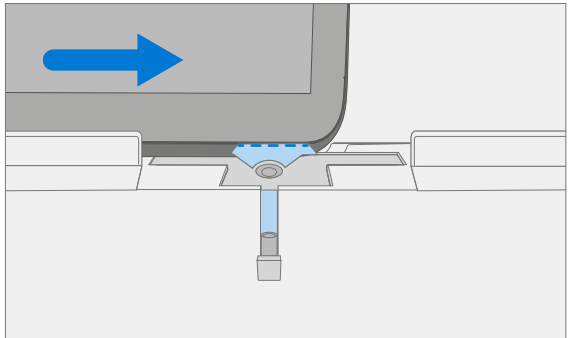

:==

h. 将设备左上边缘放置在剥离工具导轨中。调整撬片高度至标记的 8 毫米处。确保撬片进入 TDM 和桶边 缘之间的间隙。用双手将设备的顶部边缘划过剥离工具导轨。

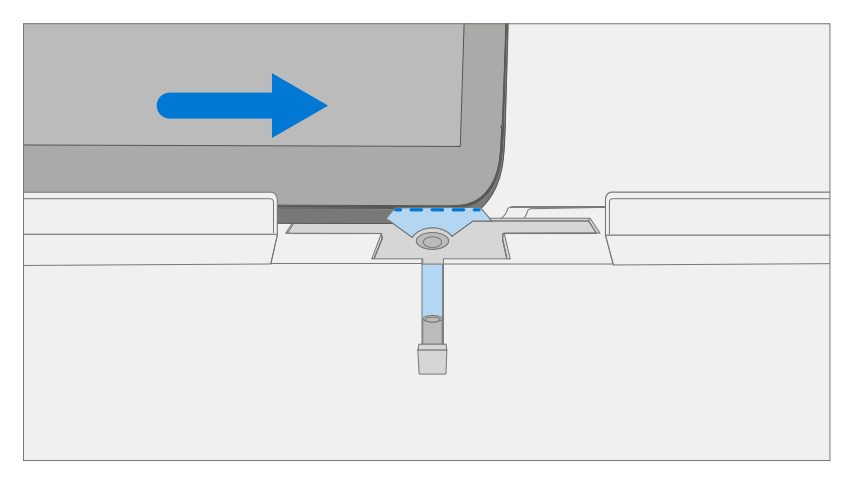

**警告:**在 TDM 左右两侧或底部边缘插入撬片时不可超过 2 毫米。撬片沿着 TDM 顶部边缘的深度不可超 过 8 毫米。

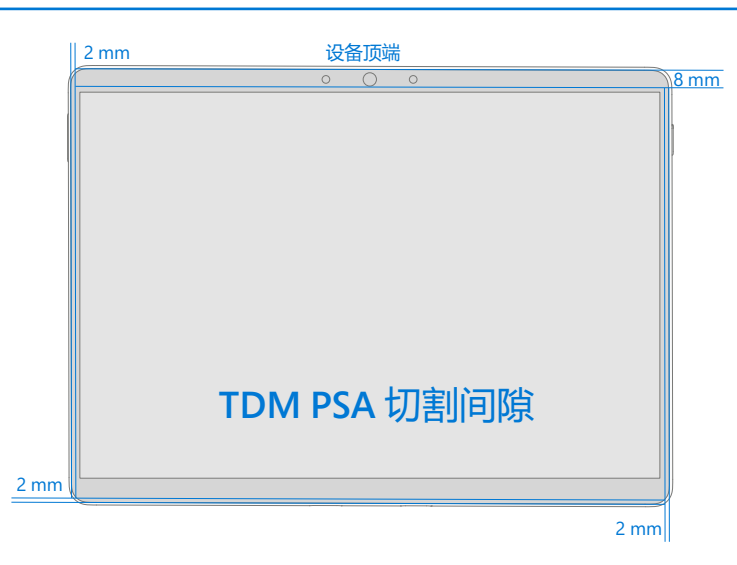

4. **将 TDM 与 IBC 分开** – 轻轻垂直向上拉起玻璃的顶部边缘,同时向下推 IBC 以分离玻璃。提起 TDM 的边缘, 检查是否有残留 PSA。 (使用 iFixit 撬片) 划开或拆卸仍在连接 TDM 和 IBC 的任何股线。

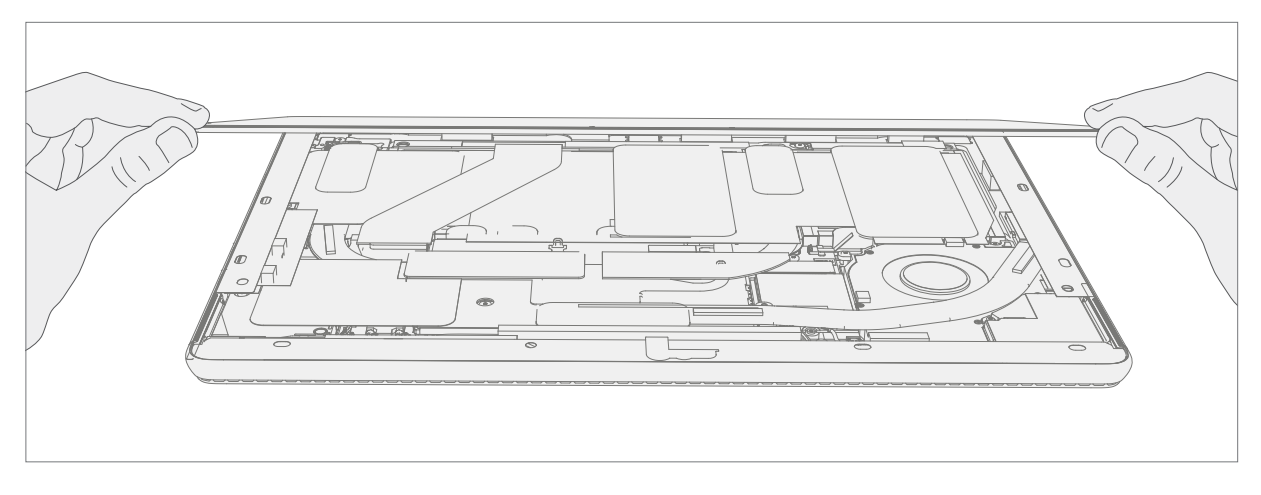

5. **断开 TDM FPC** – 用一只手支撑 TDM 时,将撬棒的尖端插入保护罩内边缘下方,拆卸 TDM FPC 上的保护罩 盖。然后,轻轻上拉,保护罩就会脱落。使用撬棒尖端断开 TDM FPC。切勿拉动 FPC 断开连接。

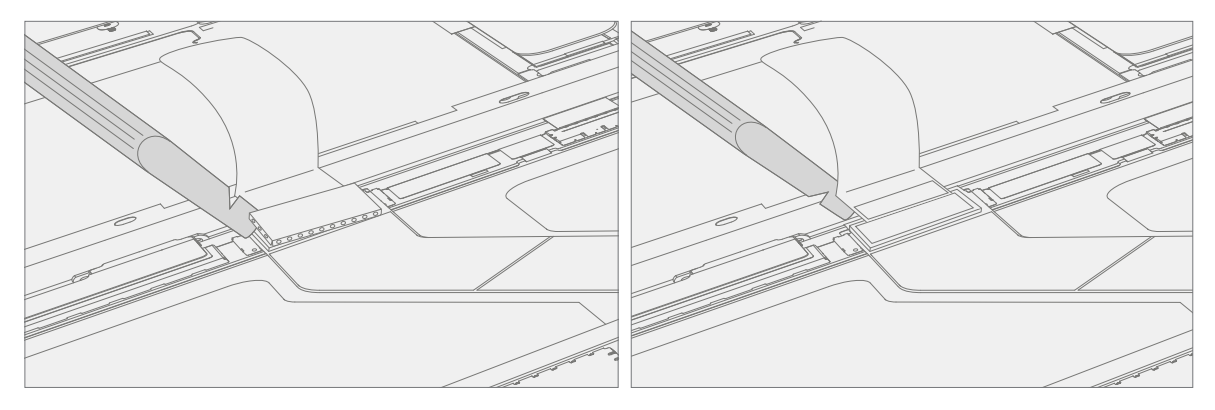

6. **从 IBC 拆卸扬声器网** – 从 IBC 拆卸扬声器网的全部残留物。使用手持式撬片,将撬片插入扬声器网和外壳之 间,实现拆卸。如下图所示,检查 IBC 的三个切口,确认成功拆卸扬声器网及其粘合剂。

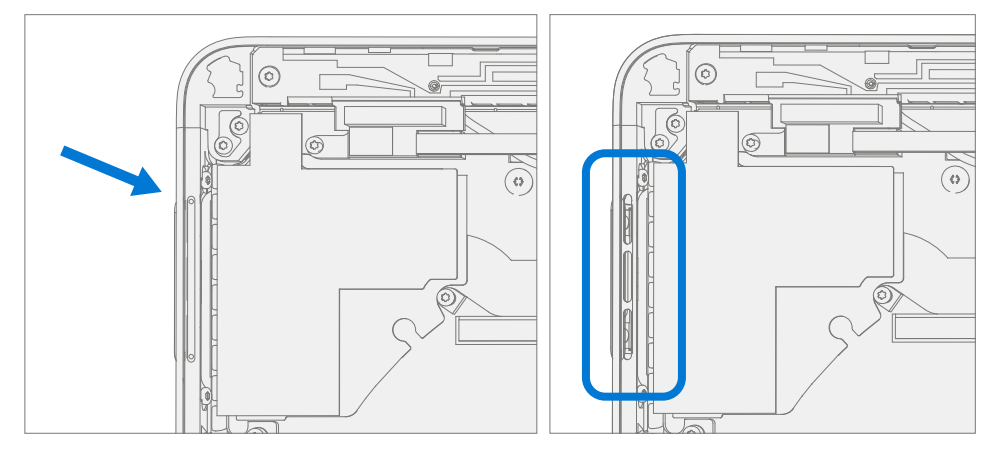

7. **清理 IBC PSA 残留物** – 使用 IPA 和棉签,清除 IBC 上的 PSA 残留物。确保摄像头和红外传感器周围区域干净, 没有任何灰尘或其他污染物。用无绒布擦拭摄像头周边。

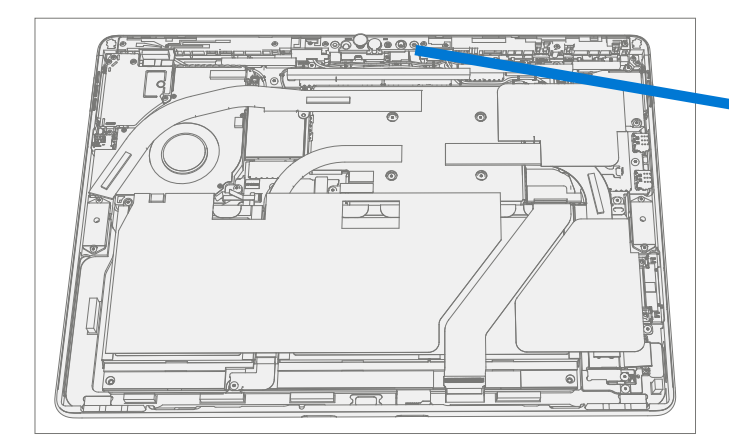

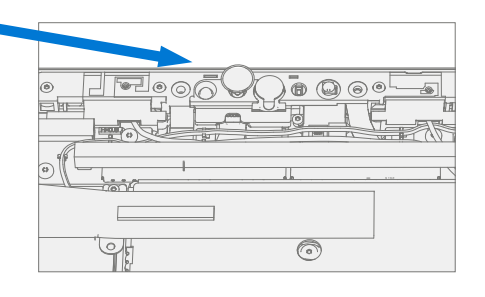

# <span id="page-35-0"></span>**程序 – 安装 (TDM)**

- 1. **设备安装前检查**
	- **警告:**参阅 M1153910 设备电池检查流程,检查电池状况。出现检查电池流程中所述电池问题的设备需 要整体更换。
	- **重要提示:**每一步安装时,保留**新 TDM** 上的保护贴。
	- **重要提示:**仔细检查桶的内部区域。确保电池周围无任何异物。
- 2. **TDM PSA 应用** 使用 IPA 和棉签, 沿 TDM PSA 粘合表面, 彻底清洁 IBC。至少等待 30 秒后再施用新的 PSA。将 4 条 PSA 贴到 IBC 上。按照 IBC 的外形对齐 PSA。将蓝色衬垫留在 PSA 上, 在稍后步骤中会对其进 行清除。参阅下列插图,了解 PSA 位置。

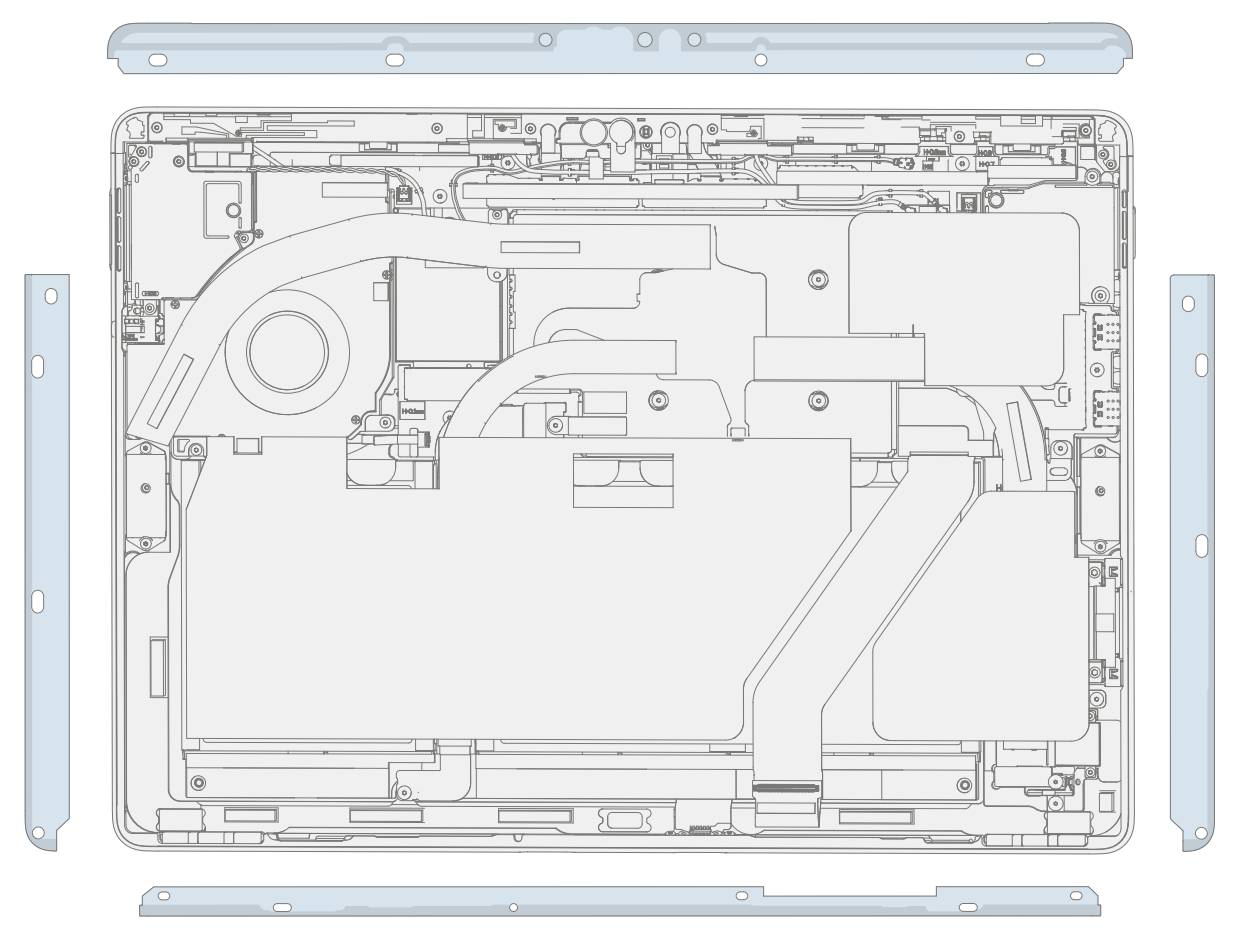

3. 扬声器网应用 – 翻转 TDM, 面朝下放置在防静电安全软垫上。用无绒布擦拭 TMD 外边缘。安装最初拆卸的 **TDM 时**,确保外边缘干净且没有 PSA 残留物。从扬声器网上拆卸保护衬垫。使用透明手柄将扬声器网对准 TDM 扬声器开口。压在网上 10 秒钟以使粘合剂生效。小心地取出透明手柄。在 TDM 另一侧重复这一过程。

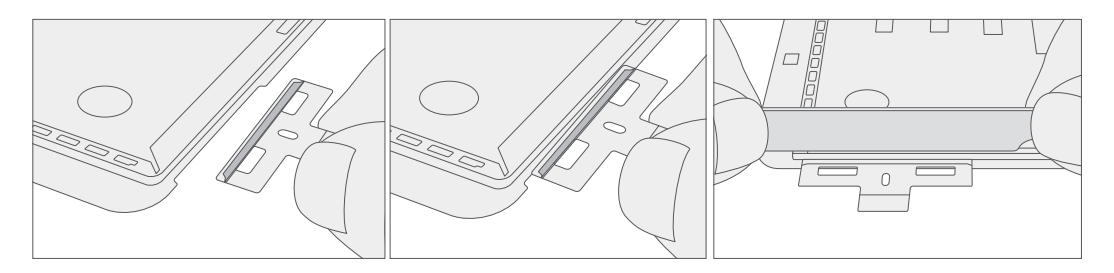

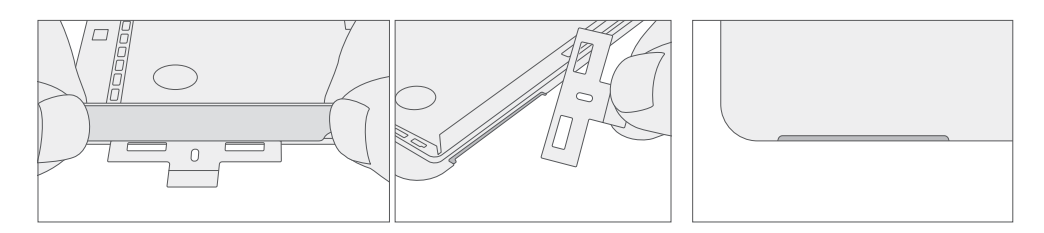

4. **连接 TDM FPC** – 用一只手支撑 TDM 时, 将 TDM FPC 压入 TDM 背面的配对连接器, 实现连接。在 TDM FPC 上安装新保护罩。确保保护罩所有边缘都卡入到位

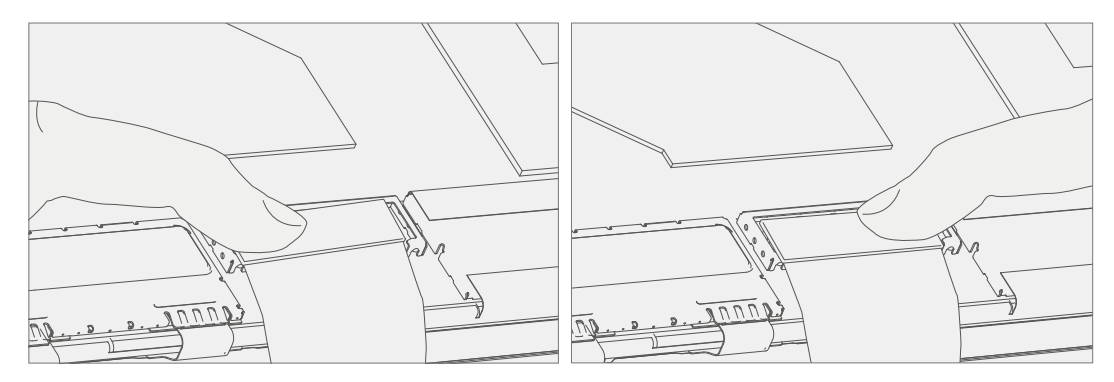

5. 将 TDM 应用到桶型托架 – 悬停 TDM, 然后拆卸 PSA 衬垫, 露出粘合剂。翻转 TDM, 然后放在 IBC 上。 先将 TDM 沿顶部边缘 (内倾) 对齐, 找到对齐后再放下。确保玻璃与 IBC 齐平, 并且没有停留在 IBC 盖顶 部的任何位置。

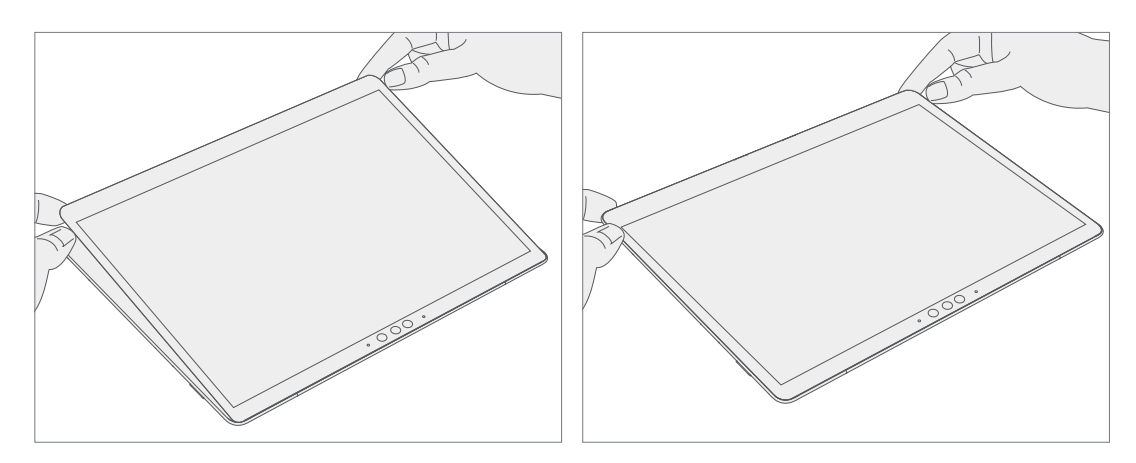

- 6. 粘合 PSA 将粘合框架放置在设备上,确保两侧切口与音量/电源按钮对齐。将泡沫垫放在粘合框架上。 将 23 千克的重物放在泡沫垫和粘合框架的顶部。将砝码放置 1 分钟。
	- **重要提示:**砝码要求: 最轻 23 千克(50磅)/最重 26 千克(57磅) 最小尺寸:280 毫米 x 200 毫米 几何图形必须对称,才能实现重量均分。所使用的砝码必须为平板形,平整度保持一致并且 粘合框架的接触平面没有凸起。 放置在框架上方时,重物必须接触框架的整个边框。推荐砝码 (Ruck 平板砝码 9 千克 + 14 千克) 使用 Ruck 砝码时, 先放置 14 千克的砝码, 再将 9 千克的砝码堆在上面。 确保泡沫垫覆盖整个粘合框架。

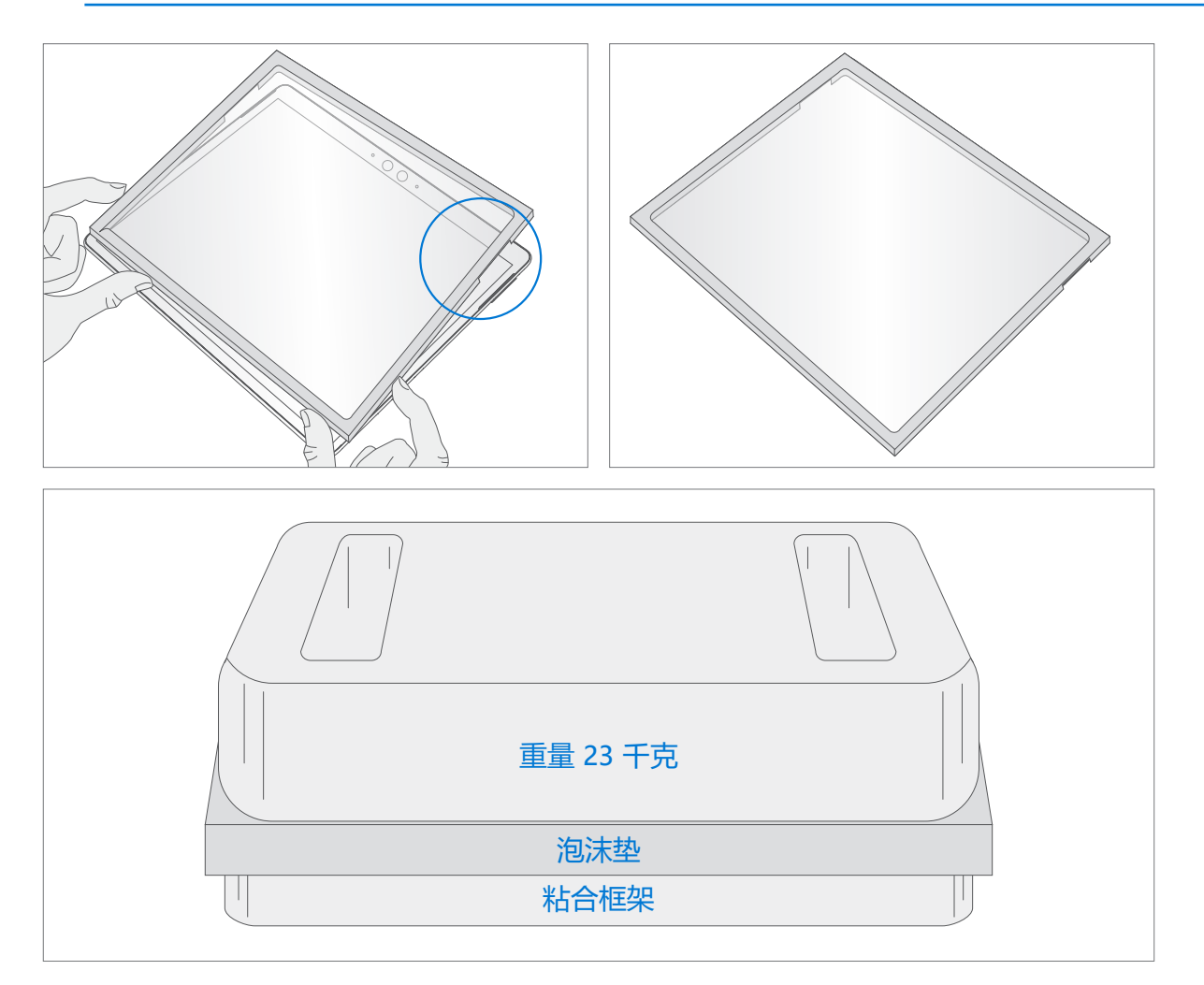

19 I

- 7. **粘结检查后** 拿走砝码、泡沫垫和框架。小心抬起,以免损坏设备。检查 TDM 是否有划痕、裂缝、大型间 隙,以及它相对 IBC 的平整度。
- 8. **安装 rSSD** 按照 "程序 安装 (rSSD)" (第 [16](#page-15-0) 页) 中的详细说明安装 rSSD。
- 9. **校准新的 TDM** 安装**新的 TDM** 设备最终校准需成功设置 TDM 更换模式。安装最初拆卸的 TDM 时,不需 要校准 TDM。
	- a. 将带有 SDT 的**软件工具 U 盘连接到**待修设备上的 USB 连接器。
	- b. **打开设备电源** 按下设备侧面的电源按钮。
	- c. **运行软件工具** 在设备操作系统上,使用 Windows 资源管理器,导航到 USB 驱动器并运行: **SDT** – 选择"修复设置和验证"。运行触控显示屏校准。在工具过程结束时接受重启提示。
	- **重要提示:**安装**新的 TDM** 时,必须在设备上成功执行这一步骤。确保在触摸显示屏校准时工作区域的 光照水平保持恒定。出现任何工具故障都需要使用新的 TDM 重新启动这一流程。
- 10. **运行 SDT** 运行 SDT 以确保所有设备特性和功能按预期运行。
- 11. **最终检查 TDM 安装** 从新的 TDM 上拆卸保护贴。确认 TDM 的侧边齐平,TDM 和 IBC 之间没有明显的间 隔/间隙。用超细纤维布彻底擦拭设备(包括一体式支架下方), 以去除所有指纹。

# <span id="page-39-0"></span>**程序 — 替换安装 (TDM)**

- 1. **设备安装前检查**
	- **警告:**参阅 M1153910 设备电池检查流程,检查电池状况。出现检查电池流程中所述电池问题的设备需 要整体更换。
	- **重要提示:**每一步安装时,保留**新 TDM** 上的保护贴。
	- **重要提示:**仔细检查桶的内部区域。确保电池周围无任何异物。
- 2. TDM PSA 施用 使用 IPA 和棉签, 沿 TDM PSA 粘合表面, 彻底清洁 IBC。至少等待 30 秒后再施用新的 PSA。将 4 条 PSA 贴到 IBC 上。按照 IBC 的外形对齐 PSA。将蓝色衬垫留在 PSA 上, 在稍后步骤中会对其进 行清除。参阅下列插图,了解 PSA 位置。

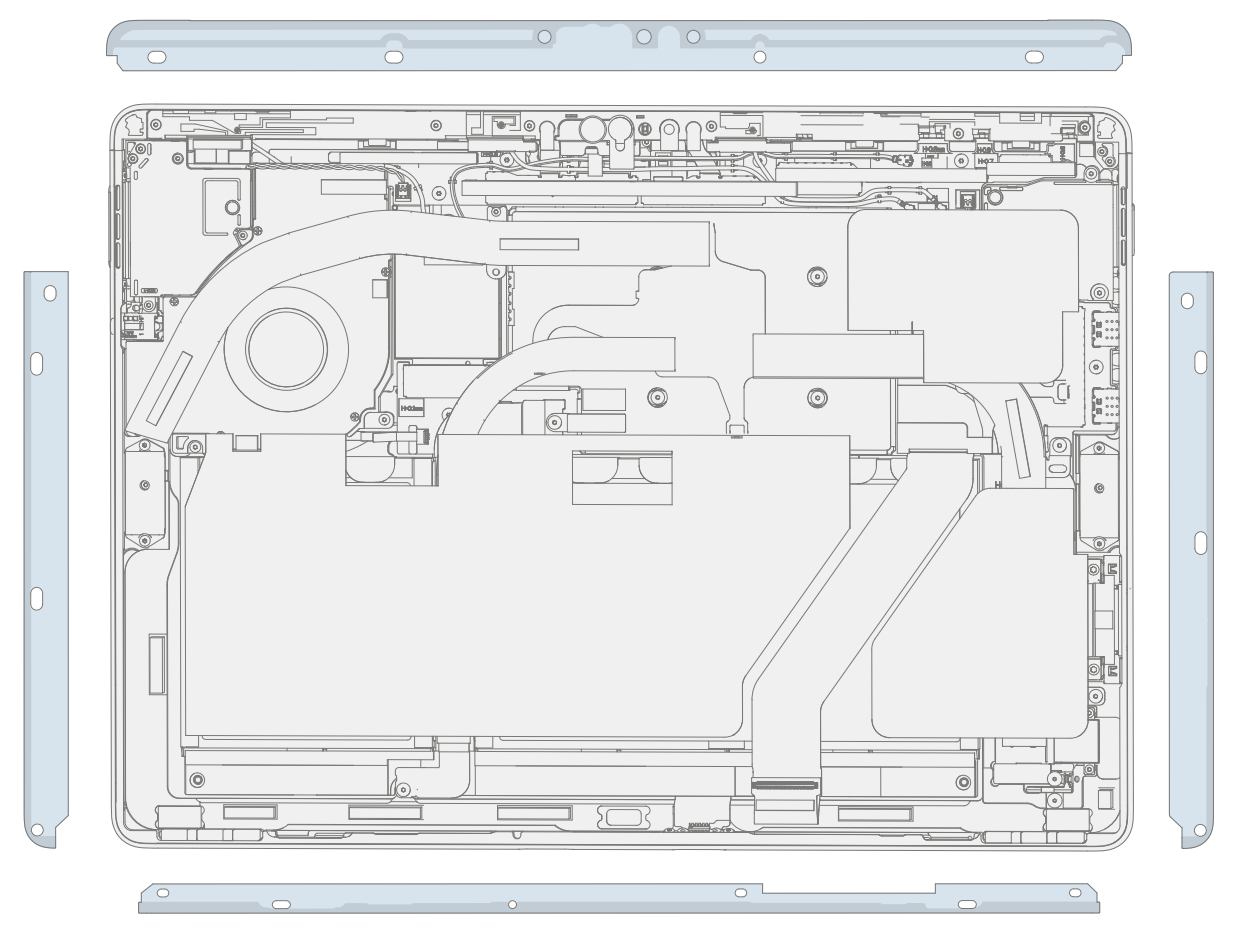

**Common** 

3. 扬声器网应用 – 翻转 TDM, 面朝下放置在防静电安全软垫上。用无绒布擦拭 TMD 外边缘。安装最初拆卸的 **TDM 时**,确保外边缘干净且没有 PSA 残留物。从扬声器网上拆卸保护衬垫。使用透明手柄将扬声器网对准 TDM 扬声器开口。压在网上 10 秒钟以使粘合剂生效。小心地取出透明手柄。在 TDM 另一侧重复这一过程。

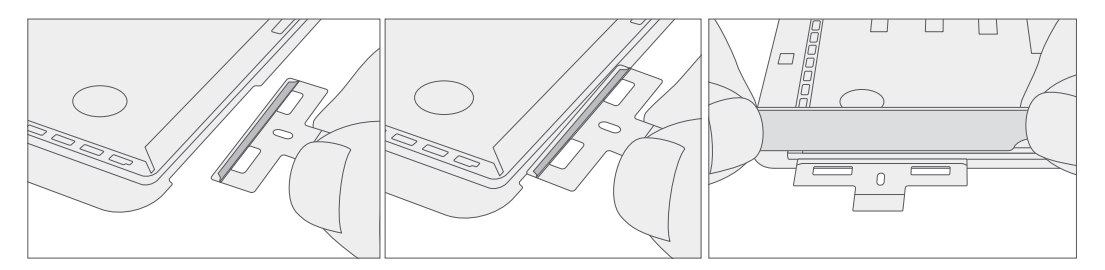

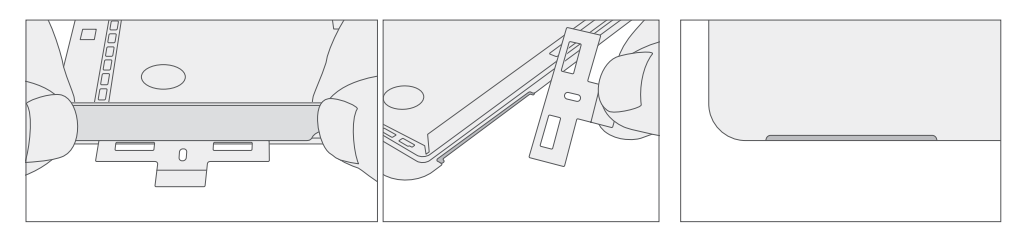

4. **连接 TDM FPC** – 待定 用一只手支撑 TDM 时, 将 TDM FPC 压入 TDM 背面的配对连接器, 实现连接。 在 TDM FPC 上安装新保护罩。确保保护罩所有边缘都卡入到位。

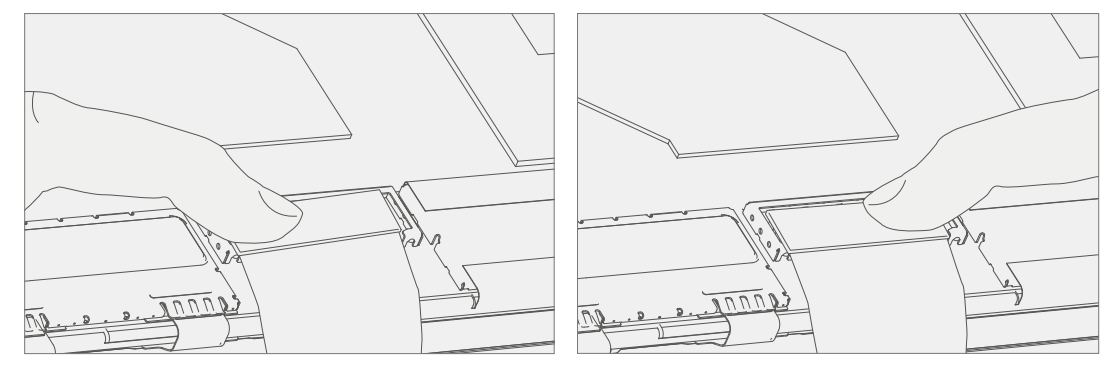

5. 将 TDM 应用到桶型托架 – 悬停 TDM, 然后拆卸 PSA 衬垫, 露出粘合剂。翻转 TDM, 然后放在 IBC 上。 先将 TDM 沿顶部边缘 (内倾) 对齐, 找到对齐后再放下。确保玻璃与 IBC 齐平, 并且没有停留在 IBC 盖顶 部的任何位置。轻按 TDM 边缘,形成初始粘合。

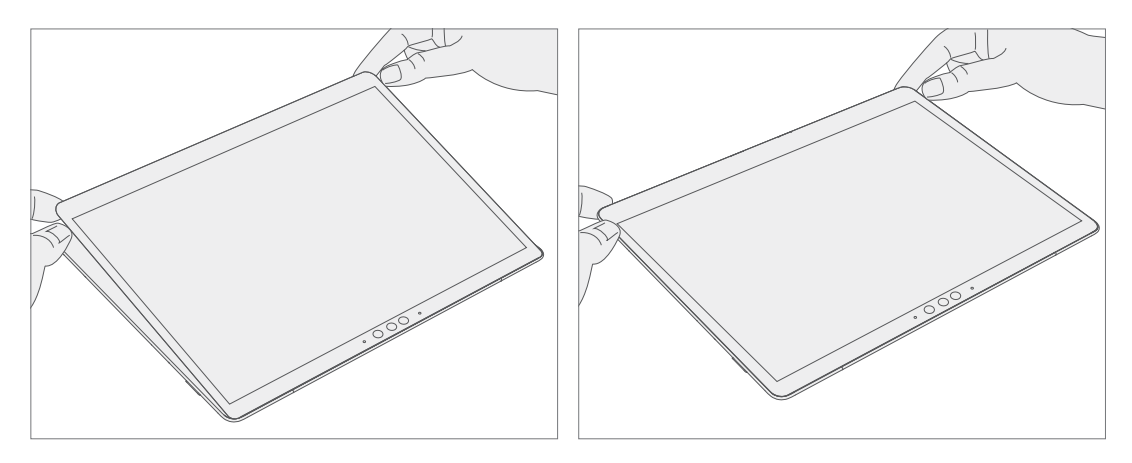

 $:=$ 

6. **交替粘合 PSA** – 粘合分多个步骤。参阅以下插图。

**重要提示:**使用钢丸袋,一袋 9 千克,另一袋 14 千克。先使用 9 千克钢丸袋,再使用 14 千克钢丸袋。

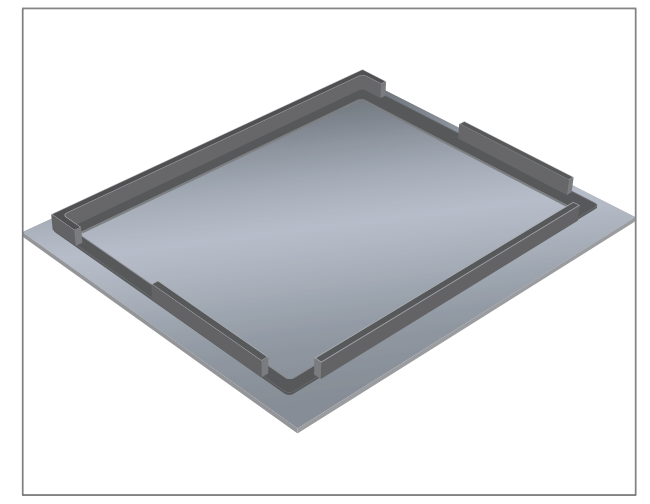

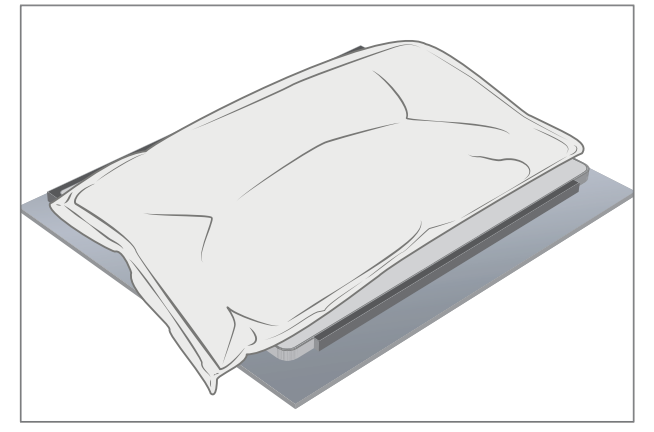

设备顶端(摄影大区域)

粘合框架表面朝下的泡沫垫 将设备显示屏面朝下放入粘合框架中

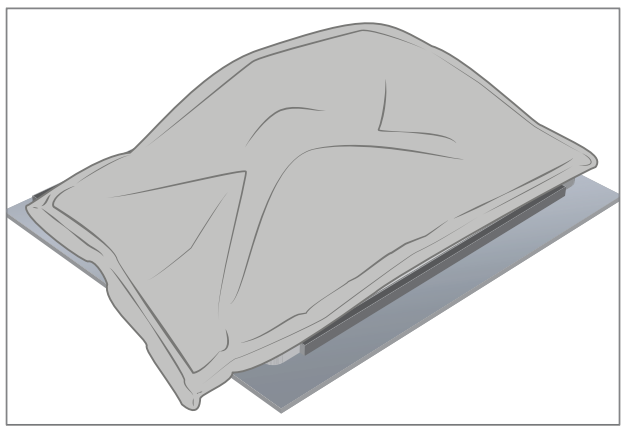

æ

将 9 千克钢丸袋放在设备上 インスコンスコンスタンスタンド 将 14 千克钢制沙袋放在 9 千克钢制沙袋上, 粘合 1 分钟

- 7. **粘结检查后** 取出钢丸袋,然后从框架中取出设备。小心抬起,以免损坏设备。检查 TDM 是否有划痕、 裂缝、大型间隙,以及它相对 IBC 的平整度。
- 8. **安装 rSSD** 按照 "程序 安装 (rSSD)" (第 [16](#page-15-0) 页) 中的详细说明安装 rSSD。
- 9. **校准新的 TDM** 安装**新的 TDM** 设备最终校准需成功设置 TDM 替换模式。安装最初拆卸的 TDM 时,不需 要校准 TDM。
	- a. 将带有 SDT 的**软件工具 U 盘连接到**待修设备上的 USB 连接器。
	- b. **打开设备电源** 按下设备侧面的电源按钮。
	- c. **运行软件工具** 在设备操作系统上,使用 Windows 资源管理器,导航到 USB 驱动器并运行: **SDT** — 选择修复设置和验证。运行触控显示屏校准。在工具过程结束时接受重启提示。
	- **重要提示:**安装新的 TDM 时,必须在设备上成功执行这一步骤。确保在触摸显示屏校准时工作区域的 光照水平保持恒定。出现任何工具故障都需要使用新的 TDM 重新启动这一流程。
- 10. **运行 SDT** 运行 SDT 以确保所有设备特性和功能按预期运行。
- 11. **最终检查 TDM 安装** 从 TDM 上拆卸保护贴。确认 TDM 的侧边齐平,TDM 和 IBC 之间没有明显的间隔/间 隙。用超细纤维布彻底擦拭设备(包括一体式支架下方), 以去除所有指纹。

## <span id="page-43-0"></span>**基本要求**

**重要提示:**请务必遵守每个流程部分中的所有特别(粗体)备注、注意事项和警告。

## **所需工具和组件**

#### **• 工具:**

- o 3IP (Torx-Plus) 螺丝刀
- o 防静电腕带(1M 欧姆电阻)
- o 防静电安全软垫
- o SIM 弹出工具(或等效的 0.023 英寸 / 0.58 毫米直径回形针)
- o 异丙醇分配瓶(使用 91% 或更高浓度的 IPA)
- o 棉签
- o 带有 Surface 诊断工具包的 U 盘
- o 撬棒
- o iFixit 拆机工具
- o 塑料镊子
- o TDM PSA 剥离工具 (M1214770-001)
- o TDM PSA 粘合框架 (M1178722-001)
- o 泡沫垫

(材料:EVA 泡沫,厚度:9.5 毫米,密度:0.03 克/立方厘米,最小 229 毫米 x 305 毫米) (推荐的 McMaster PN:[86095K43](https://www.mcmaster.com/86095K43/))

- TDM 粘合砝码 23 千克(推荐使用 2 个 Ruck 砝码,1 个 9 千克, 1 个 14 千克)(可用钢丸袋代 替,1 个 9 千克,1 个 14 千克)
- **组件:**
	- o WiFi 或 LTE THM (请参阅[图解维修零件清单\)](#page-11-0)

## **必备步骤:**

- **将设备断电** 确保设备已关闭并与电源断开连接。
- **常规安全** 在打开设备前,检查并确保遵循常规指南和 ESD 合规性步骤。请参阅"设备拆卸之前"小节 (第 [14](#page-13-0) 页)了解详细信息。
- **拆卸 TDM** 按照 "程序 拆卸 (TDM)" (第 [31](#page-30-0) 页) 中的详细说明拆卸 TDM。

# <span id="page-44-0"></span>**程序 – 拆卸 (THM)**

1. **将风扇从 PCBA 断开连接** — 使用塑料撬棒松开锁定条,并从 PCBA 上滑下 zif 连接器。

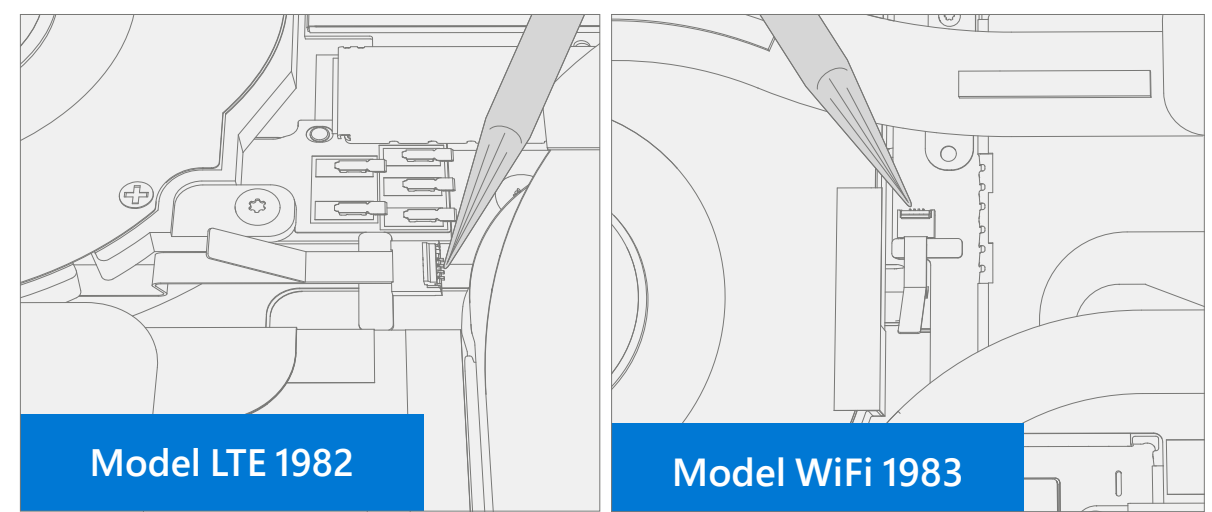

2. **拆卸 THM 螺钉** – 使用 3IP(梅花增强型)螺丝刀,拆卸 12 个 THM 螺钉。

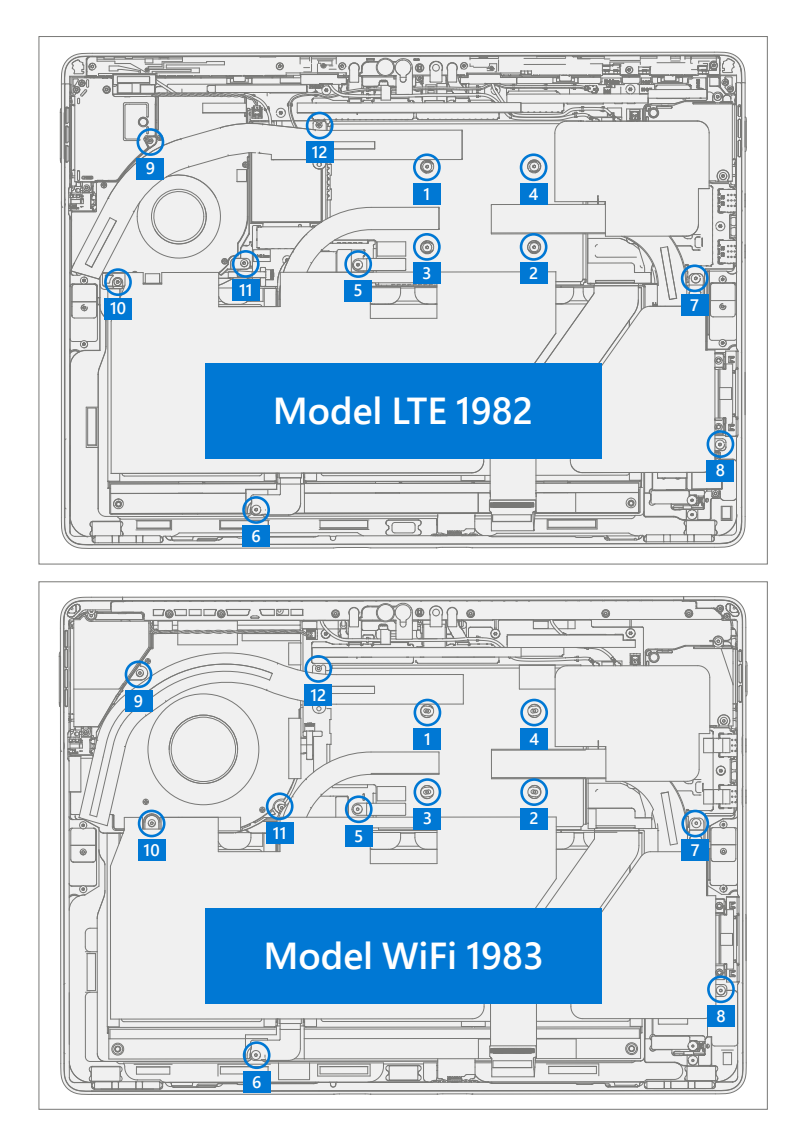

法主义

3. **撕下型号 1983 WiFi 左侧扬声器胶带** – 撕下将扬声器线缆固定在风扇上的胶带。

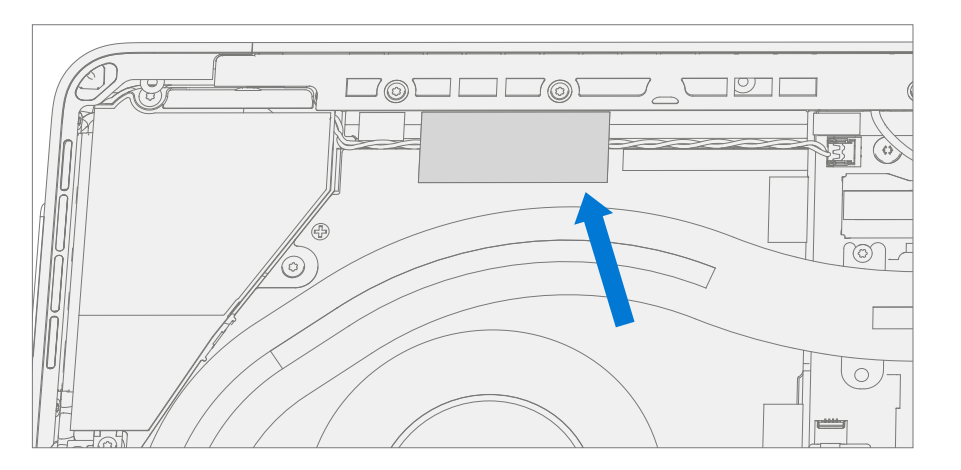

4. **拆卸 PCBA 中的 TIM** – 使用塑料撬棒, 轻按 PCBA 上 THM 铜保护罩的边缘, 如下图所示。将 THM 从中心铜 保护罩和风扇区小心提起。注意:保护罩弹簧垫圈也可能与 THM 铜保护罩一起脱落。

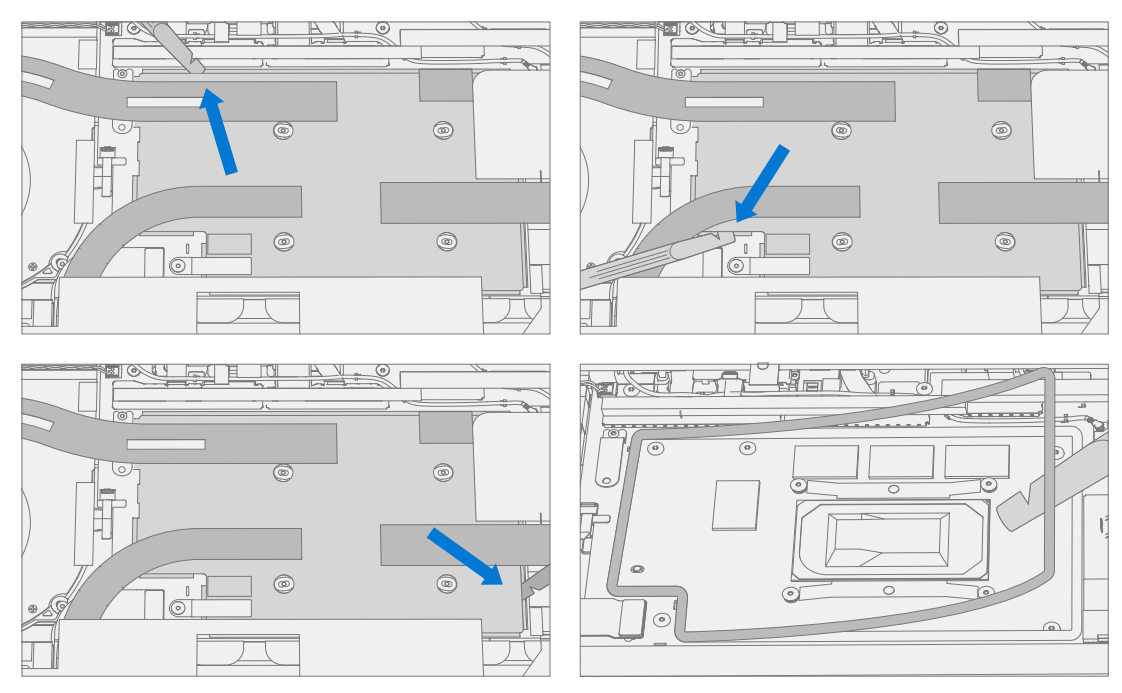

æ

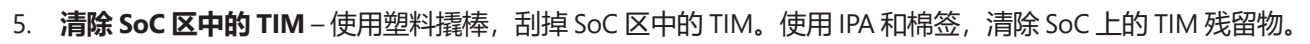

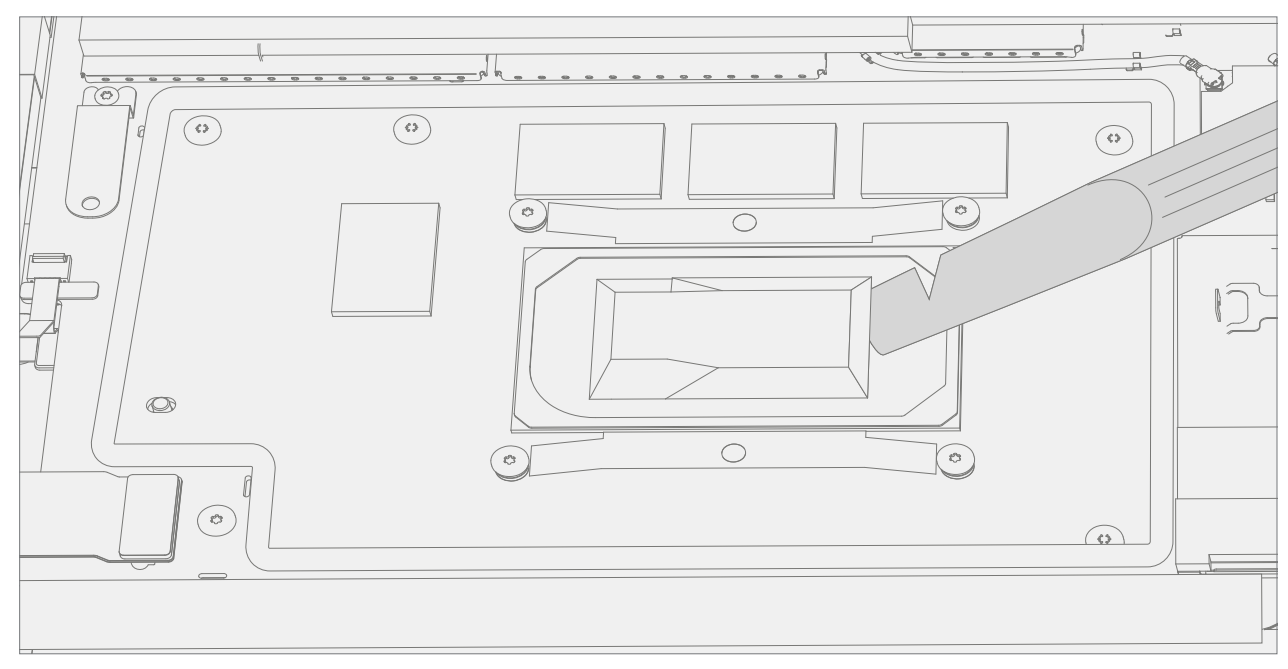

**is and** 

# <span id="page-47-0"></span>**程序 – 安装 (THM)**

1. 放置弹簧垫圈 – 如果原来的垫圈损坏,更换新的弹簧垫圈。确保弹簧垫圈正确放置在 PCBA 上, 然后将 THM 铜保护罩对齐弹簧垫圈中心。

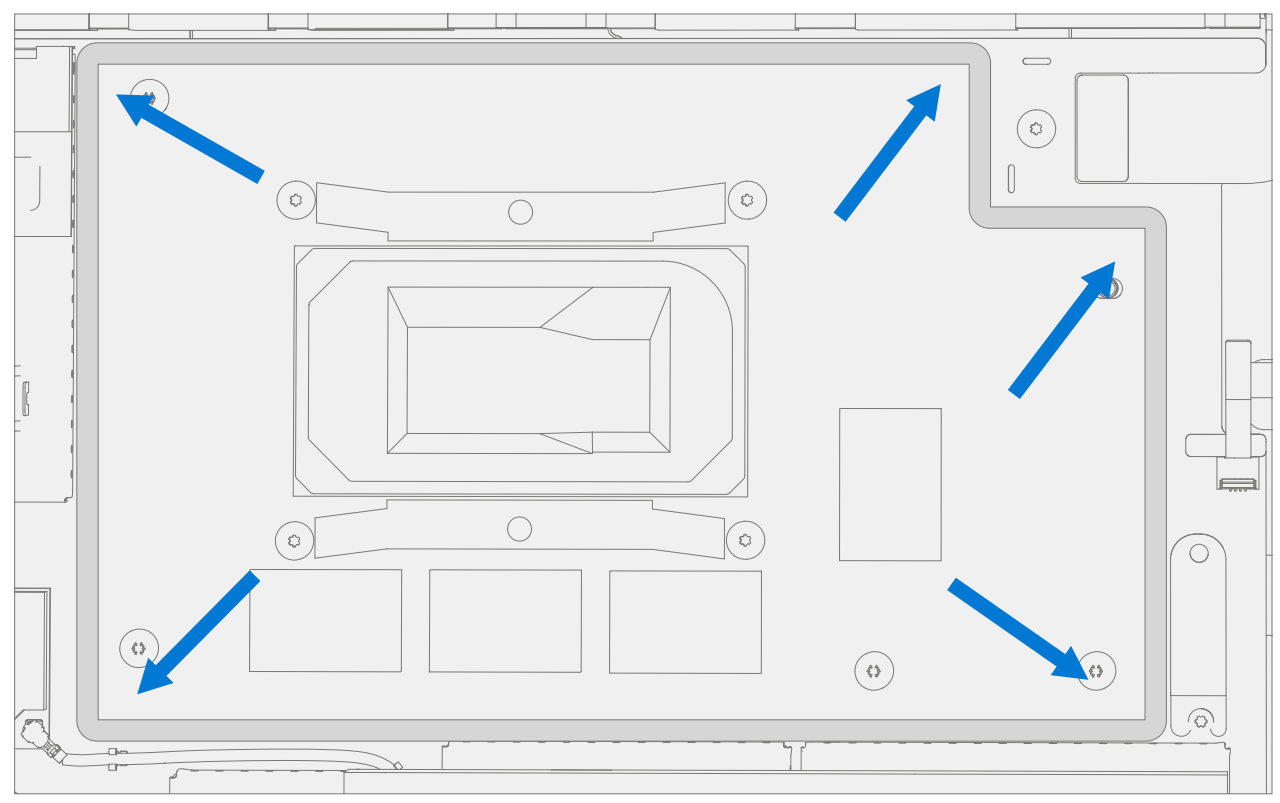

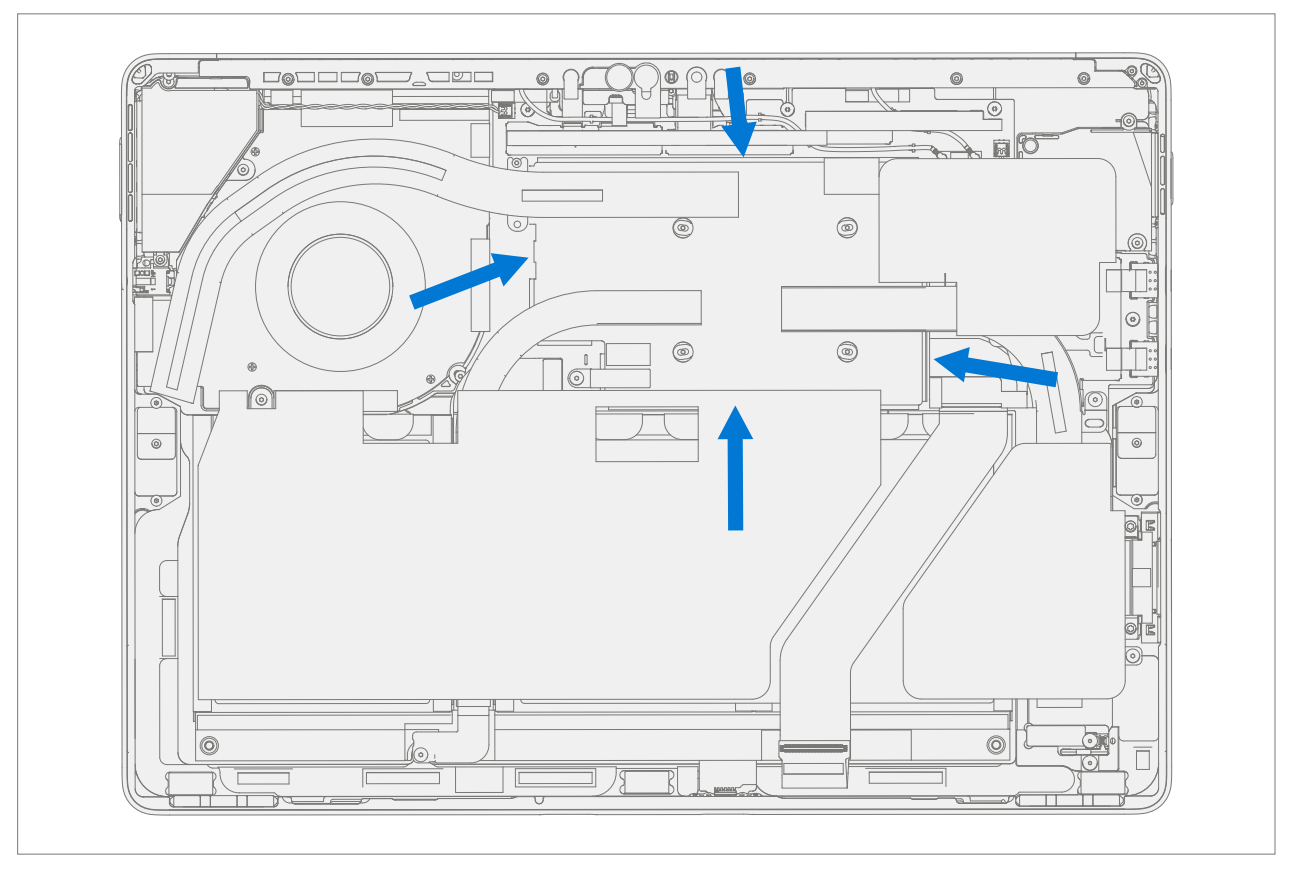

░▆▆▆

2. 将铜保护罩固定到垫圈上 – 沿铜保护罩边缘按压 THM, 将其卡入 PCBA 上。

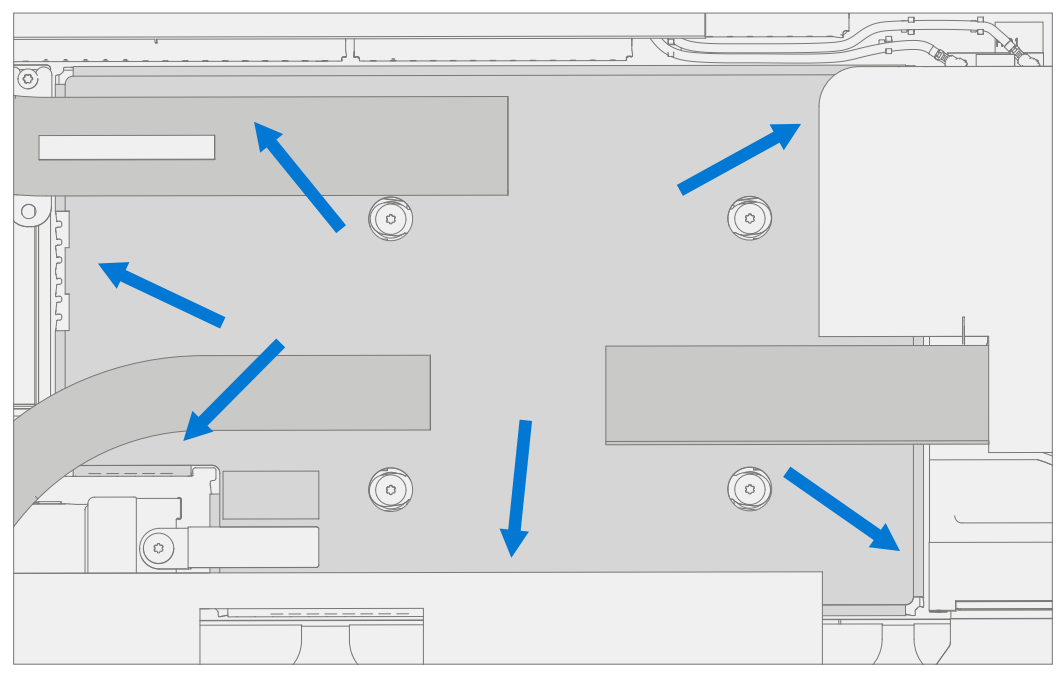

3. 安装新的 THM 螺钉 (型号 LTE 1982) - 使用 3IP (梅花增强型) 螺丝刀安装 12 个螺钉, 直到螺钉刚好贴 合, 然后再旋转 45 度 (1/8 圈) 或直到螺钉完全拧紧。参阅以下插图, 了解螺钉位置和部件号。括号中为备 用部件号。

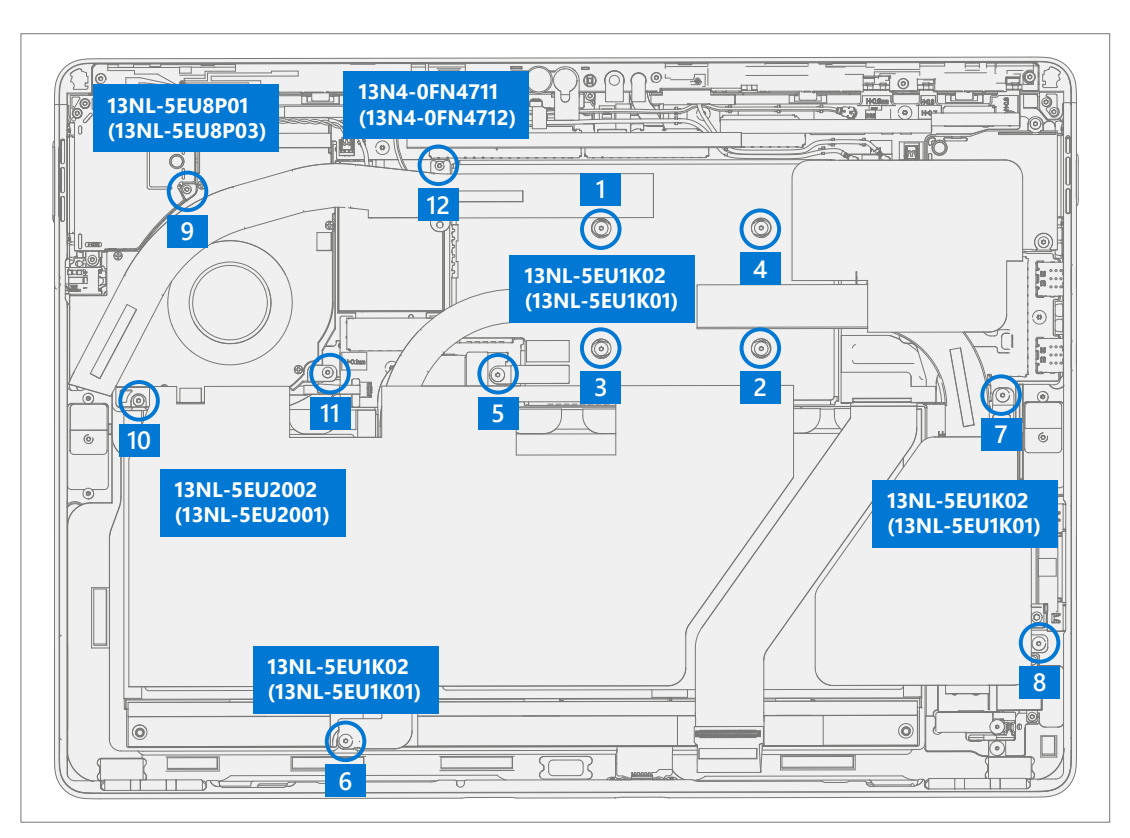

æ

4. 安装新的 THM 螺钉 (型号 WiFi 1983) - 使用 3IP (梅花增强型) 螺丝刀安装 12 个螺钉, 直到螺钉刚好贴 合, 然后再旋转 45 度 (1/8 圈) 或直到螺钉完全拧紧。参阅以下插图, 了解螺钉位置和部件号。括号中为备 用部件号。

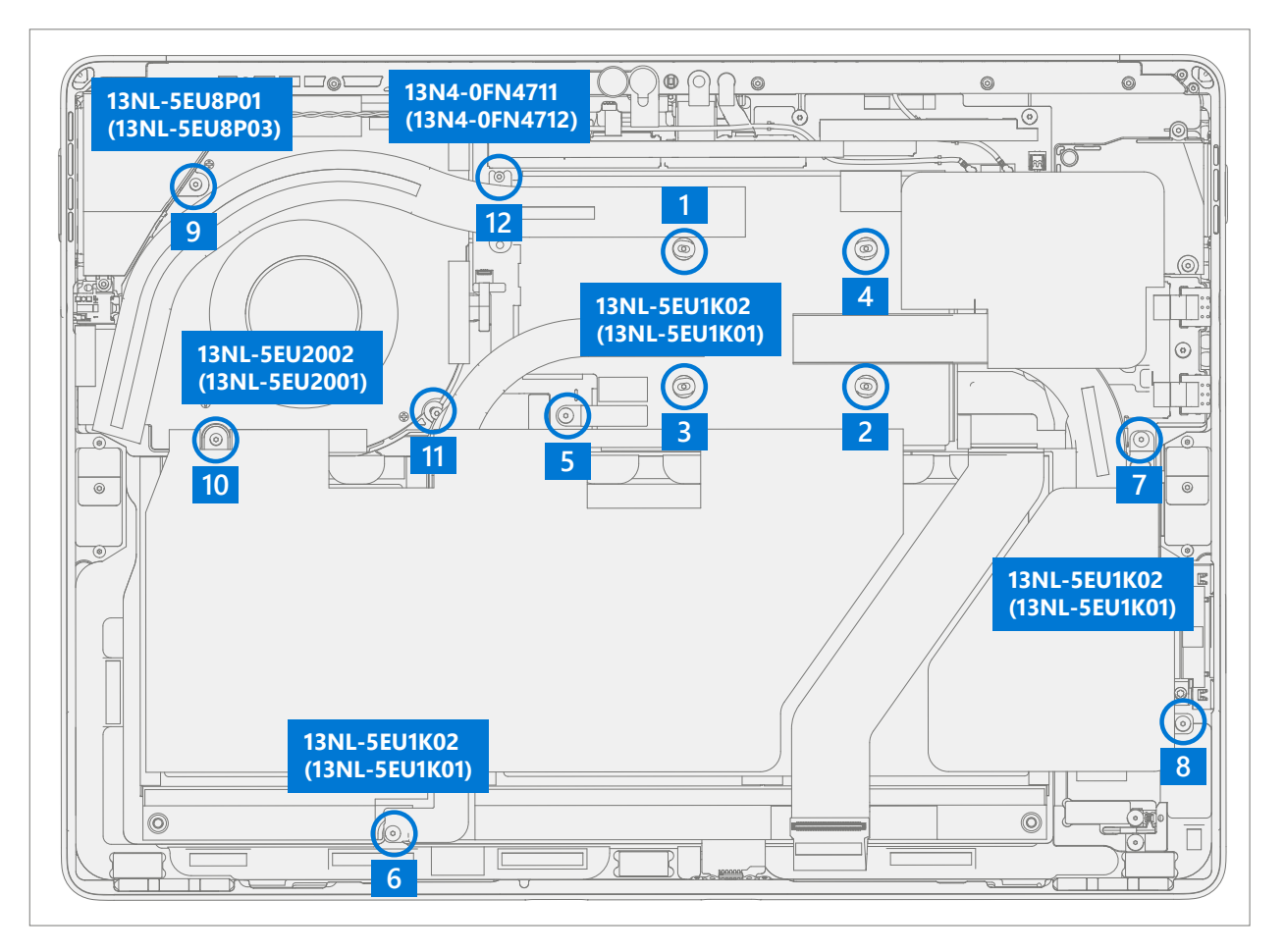

5. **安装左侧风扇泡沫(型号 LTE 1982)**– 如下图所示安装新的泡沫条。

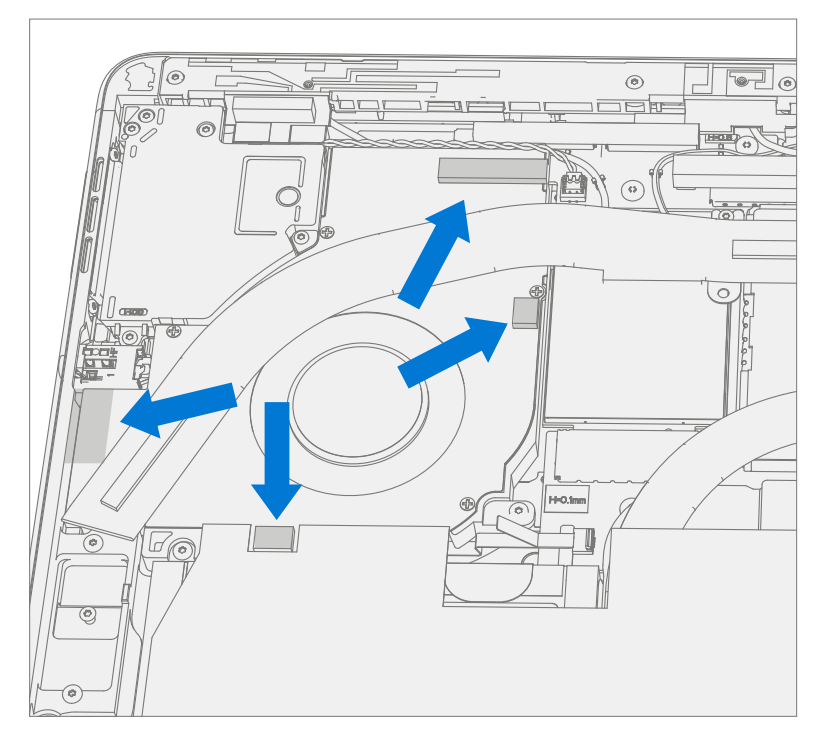

:==

6. **贴上左侧扬声器胶带并涂抹泡沫(型号 WiFi 1983)**– 安装胶带将扬声器线缆固定在风扇上。如下图所示, 安装新的泡沫。

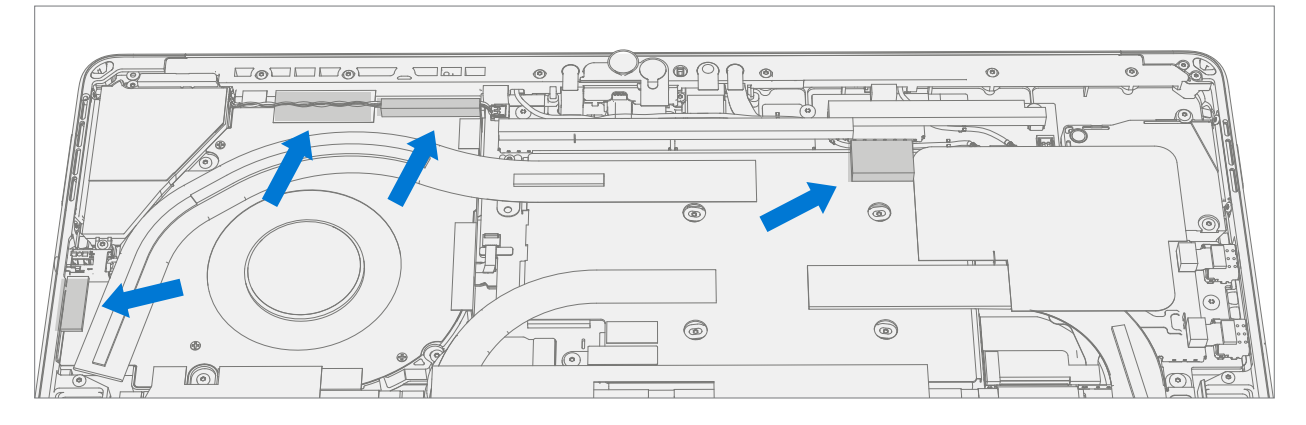

7. **将风扇连接到 PCBA** – 确保风扇连接器锁定片向上。将风扇 FPC 滑入 PCBA 上的 zif 连接器。按下锁定片将 其固定。

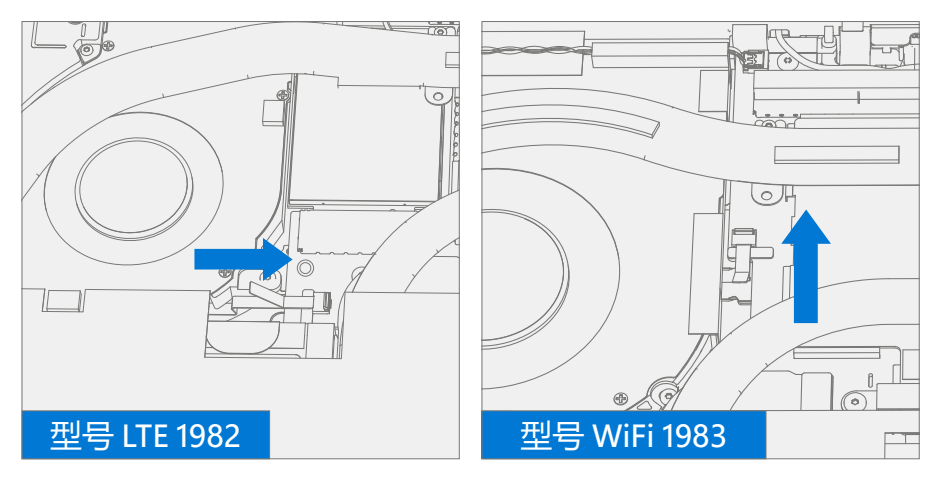

- 8. 安装 TDM 按照"程序 安装 (TDM)" (第 [36](#page-35-0) 页) 中的详细说明安装 TDM。
- 9. **运行 SDT** 运行 SDT 以确保所有设备特性和功能按预期运行。

## <span id="page-51-0"></span>**基本要求**

**重要提示:**请务必遵守每个流程部分中的所有特别(粗体)备注、注意事项和警告。

## **所需工具和组件**

#### **• 工具:**

- o 3IP (Torx-Plus) 螺丝刀
- o 6IP(梅花增强型)螺丝刀
- o 防静电腕带(1M 欧姆电阻)
- o 防静电安全软垫
- o 超细纤维/无绒布
- o SIM 弹出工具(或等效的 0.023 英寸 / 0.58 毫米直径回形针)
- o 异丙醇分配瓶(使用 91% 或更高浓度的 IPA)
- o 棉签
- o 带有 Surface 诊断工具包的 U 盘
- o 撬棒
- o iFixit 拆机工具
- o TDM PSA 剥离工具 (M1214770-001)
- o TDM PSA 粘合框架 (M1178722-001)
- o 泡沫垫

(材料:EVA 泡沫,厚度:9.5 毫米,密度:0.03 克/立方厘米,最小 229 毫米 x 305 毫米) (推荐的 McMaster PN: [86095K43](https://www.mcmaster.com/86095K43/))

- TDM 粘合砝码 23 千克(推荐使用 2 个 Ruck 砝码, 1 个 9 千克, 1 个 14 千克) (可用钢丸袋代替, 1 个 9 千克,1 个 14 千克)
- **组件:**
	- o Surflink (请参阅[图解维修零件清单\)](#page-11-0)
	- o Wifi 或 LTE THM (请参[阅图解维修零件清单](#page-11-0))

#### **必备步骤:**

- **关闭设备电源** 确保设备已关机并与电源断开连接。
- **常规安全** 在打开设备前,检查并确保遵循常规指南和 ESD 合规性步骤。请参阅"设备拆卸之前"小节 (第 [14](#page-13-0) 页)了解详细信息。
- **拆卸 TDM** 按照"程序 拆卸 (TDM)" (第 [31](#page-30-0) 页) 中的详细说明拆卸 TDM。
- **拆卸 THM** 按照 "程序 拆卸 (THM)" (第 [45](#page-44-0) 页)中的详细说明拆卸 THM。

# <span id="page-52-0"></span>**程序 — 拆卸 (Surflink)**

1. **拆卸散热胶带** – 拆卸覆盖在 Surflink 上的散热胶带。注意:WiFi 和 LTE 型号的胶带大小不同。参阅以下插图。

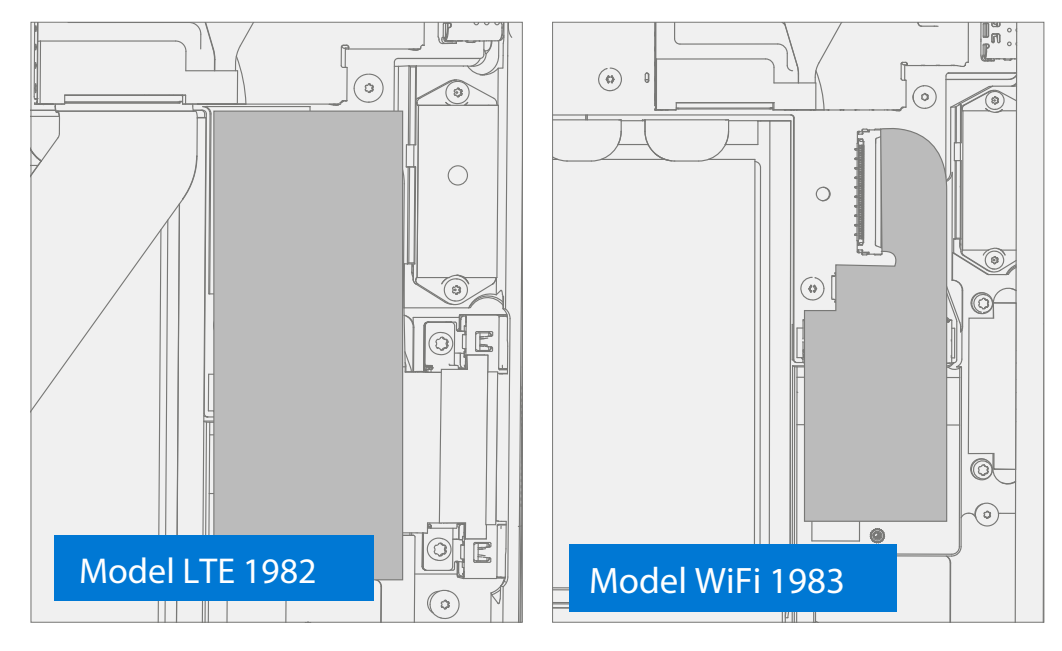

2. **将 FPC 从 PCBA 断开连接** – 使用撬棒,松开锁定条并将 Surflink 连接器从 PCBA 断开连接。

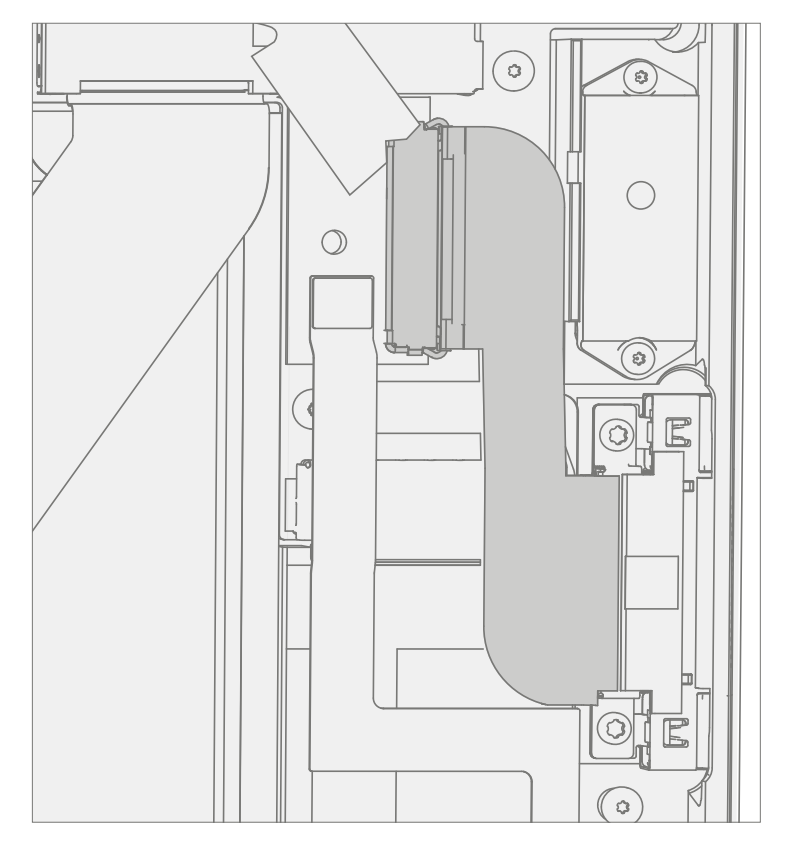

: = = =

3. **拆卸螺钉** – 使用 6IP (梅花增强型) 螺丝刀, 拆卸 Surflink 螺钉。

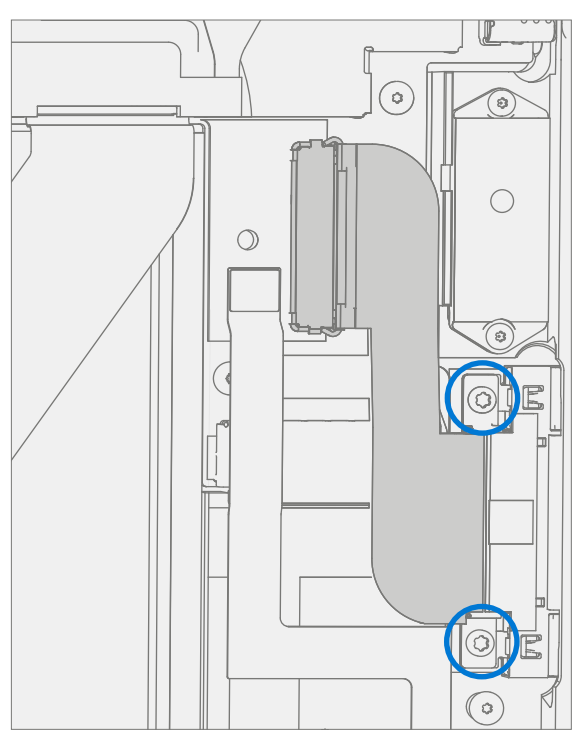

4. **拆卸 Surflink** – 从 IBC 中拆卸 Surflink。

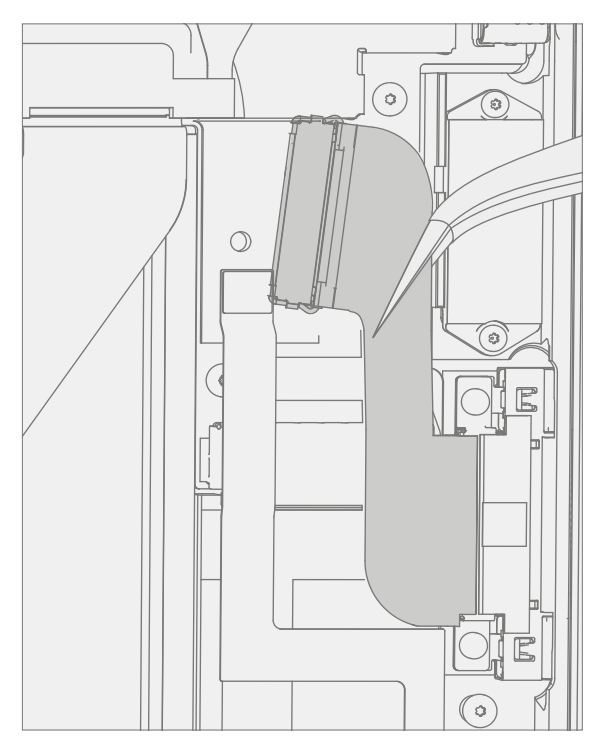

# <span id="page-54-0"></span>**程序 — 安装 (Surflink)**

1. **安装新的 Surflink** – 在 IBC 中安装新的 Surflink。

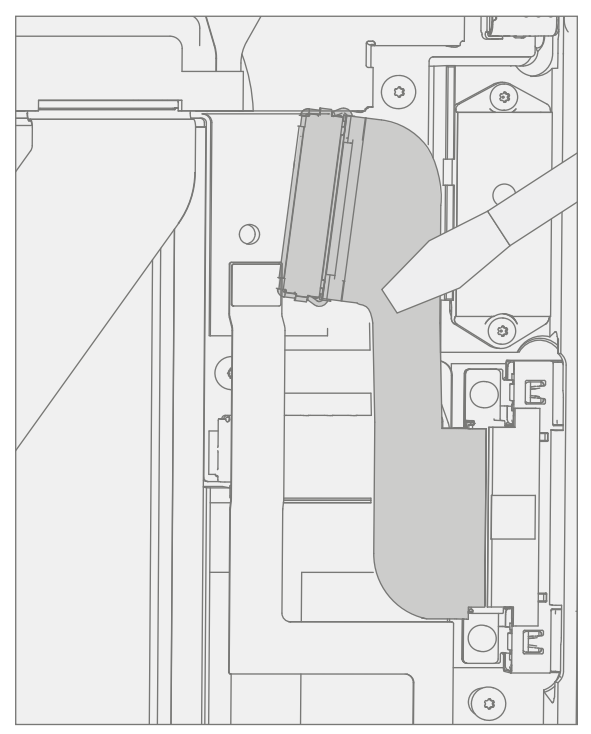

2. 安装螺钉 – 使用 6IP (梅花增强型) 螺丝刀, 安装 Surflink 螺钉至刚好贴合, 然后旋转 45 度 (1/8 圈) 或直 到完全拧紧。参阅以下插图,了解螺钉位置和部件号。括号中为备用部件号。

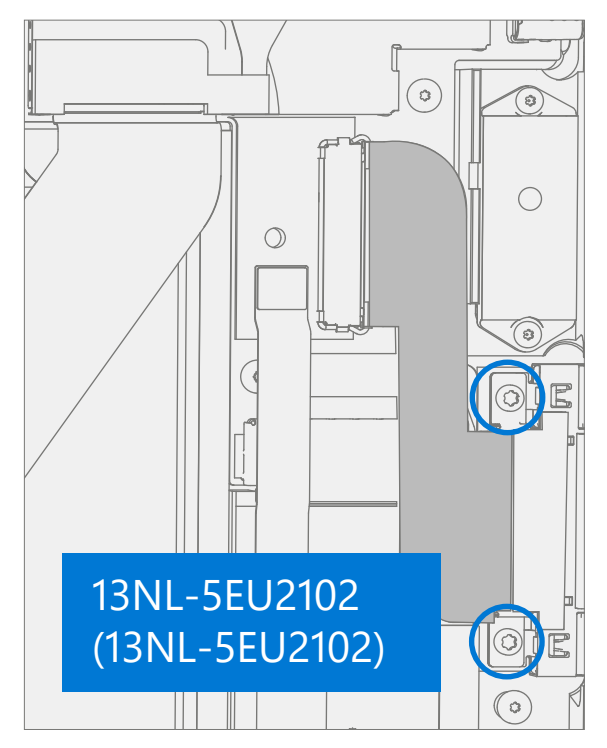

3. **将 FPC 连接到 PCBA** – 将 Surflink 线缆连接到 PCBA。按下锁扣,固定连接器。

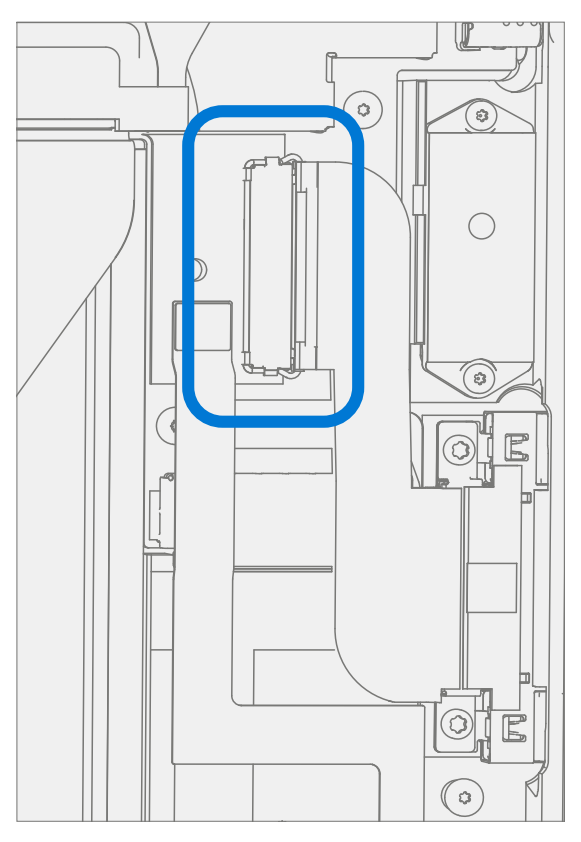

4. 安装新的散热胶带 – 在 Surflink 上贴上新的散热胶带。注意: WiFi 和 LTE 型号的胶带大小不同。确保缺口角 与电池对齐。参阅以下插图。

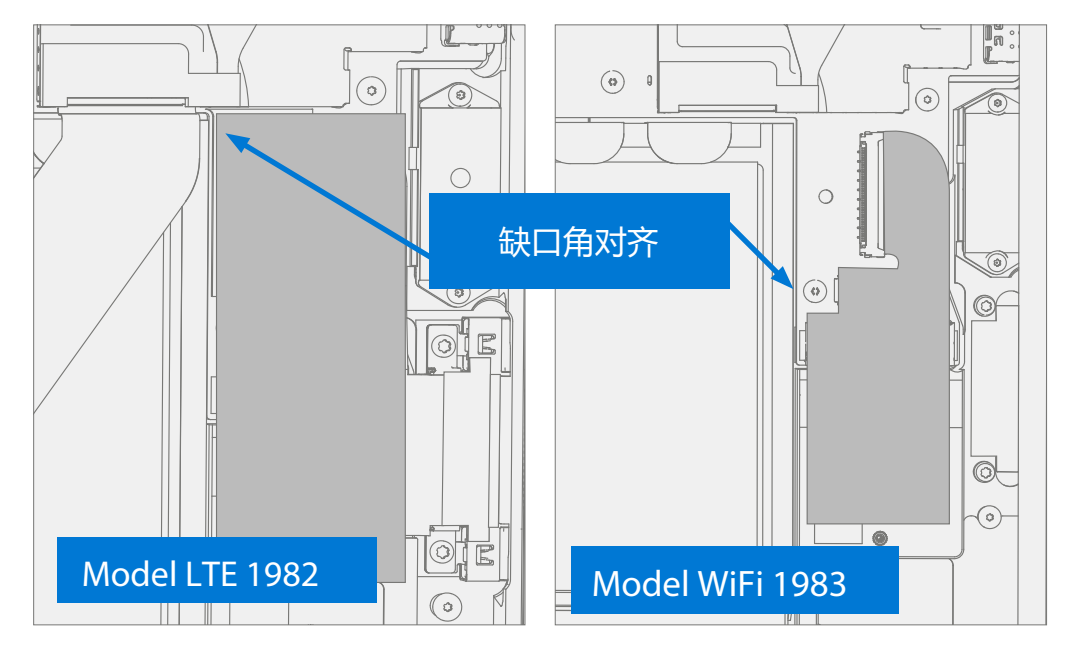

- 5. **安装 THM** 按照"程序 安装 (THM)" (第 [48](#page-47-0) 页) 中的详细说明安装 THM。
- 6. **安装 TDM**  按照"程序 安装 (TDM)"(第 [36](#page-35-0) 页)中的详细说明安装 TDM。
- 7. **运行 SDT**  运行 SDT 以确保所有设备特性和功能按预期运行。

# <span id="page-56-0"></span>**环保合规要求**

处理所有废弃电气电子设备 (WEEE)、废弃电子元件、废弃电池和电子垃圾残余物, 必须遵守适用的法律法规和 H09117, 即《废弃电气电子设备 (WEEE) 环境无害管理合规标准》(Conformance Standards for Environmentally Sound Management of Waste Electrical and Electronic Equipment (WEEE)), 可通过以下连接查看: <https://www.microsoft.com/en-pk/download/details.aspx?id=11691> 如有疑问,请联系 [AskECT@microsoft.com](mailto:AskECT%40microsoft.com?subject=)

©2023 Microsoft。